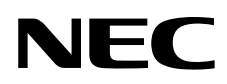

# Руководство пользователя

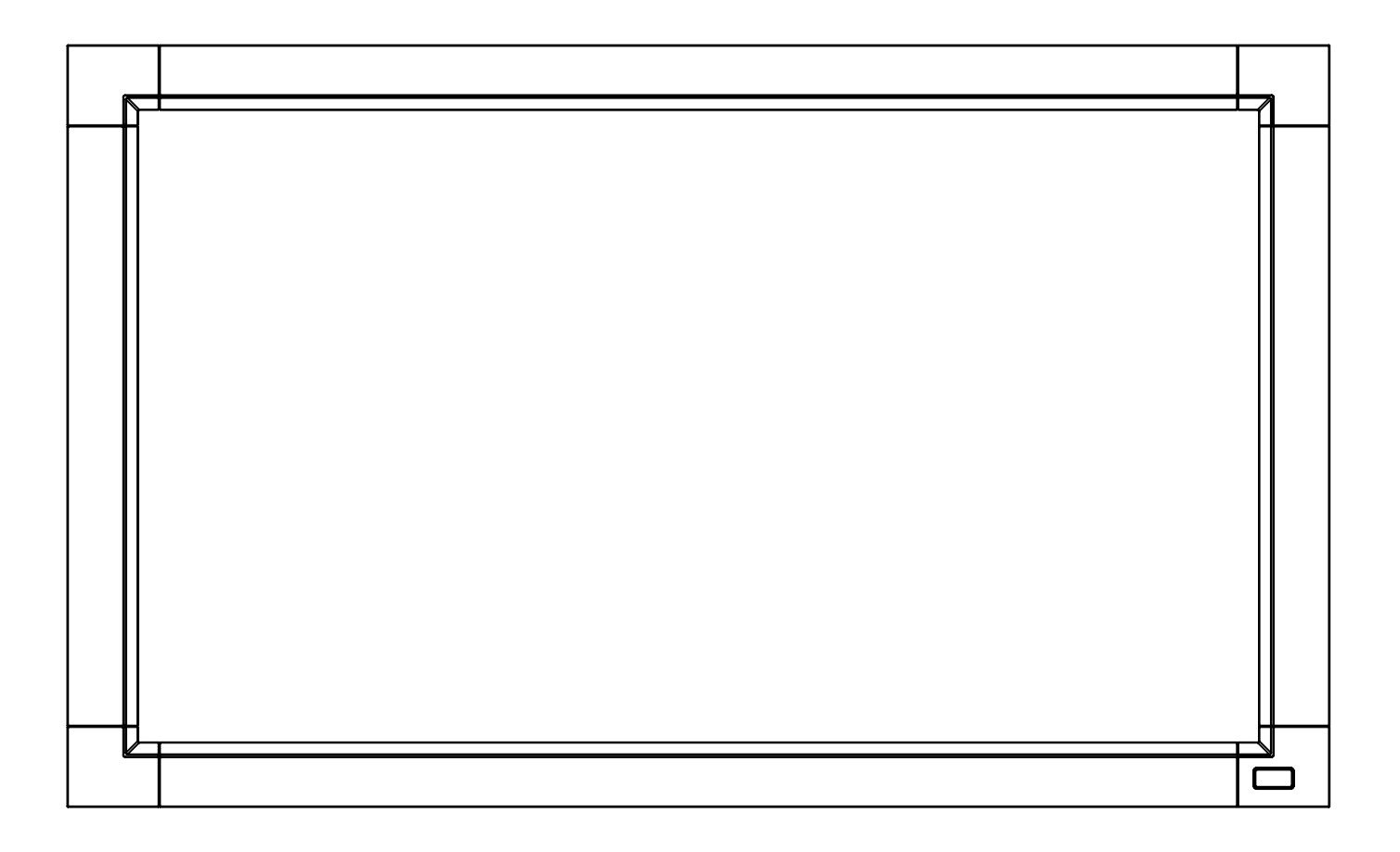

# **MultiSync V321 MultiSync V421 MultiSync V461**

# **Указатель**

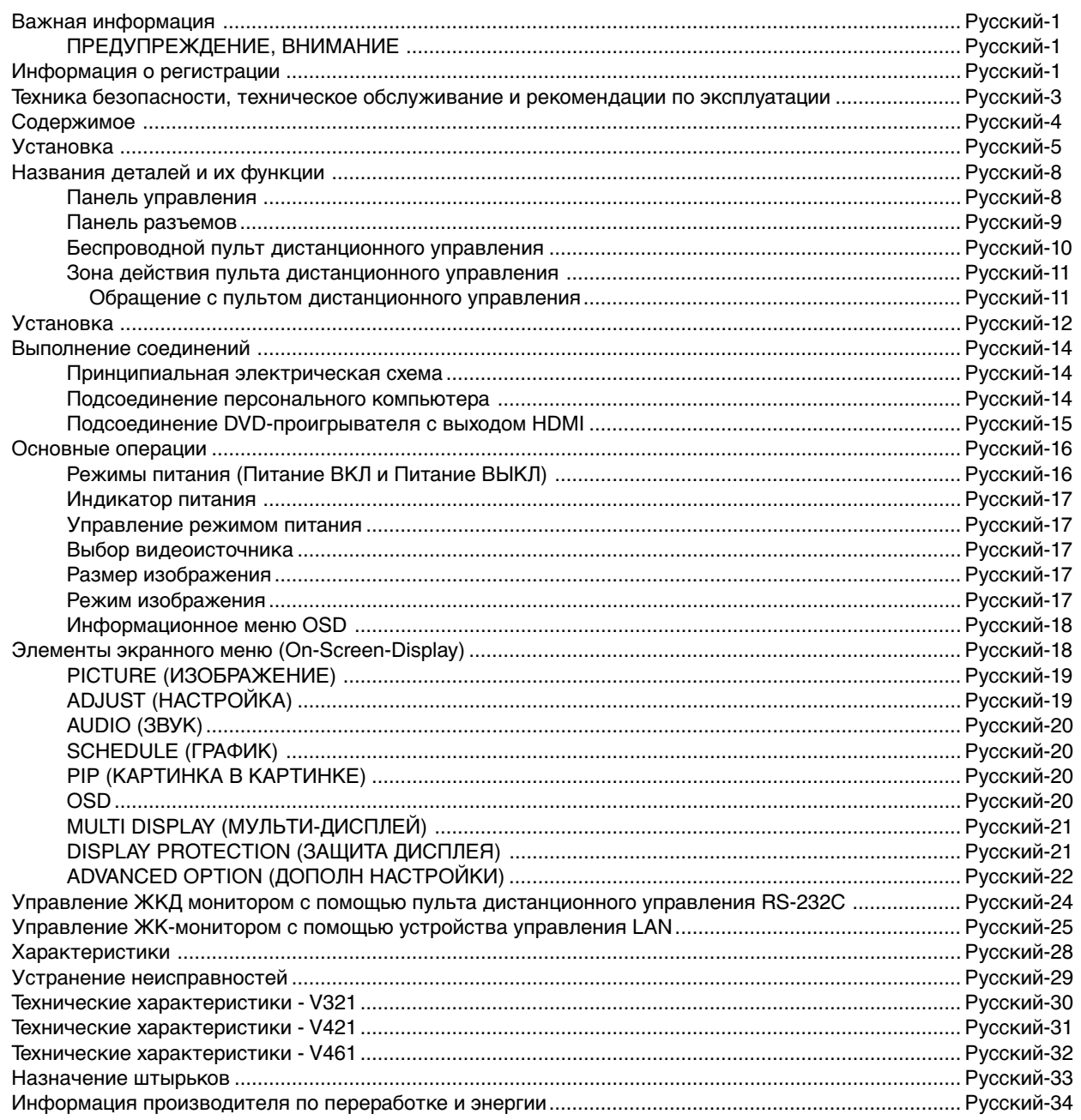

# **Важная информация**

# **ПРЕДУПРЕЖДЕНИЕ**

ВО ИЗБЕЖАНИЕ ВОЗГОРАНИЯ ИЛИ ПОРАЖЕНИЯ ЭЛЕКТРИЧЕСКИМ ТОКОМ НЕ ПОДВЕРГАЙТЕ АППАРАТ ВОЗДЕЙСТВИЮ ДОЖДЯ ИЛИ ВЛАГИ. КРОМЕ ТОГО, НЕ ВСТАВЛЯЙТЕ ПОЛЯРНУЮ ВИЛКУ УСТРОЙСТВА В РОЗЕТКУ УДЛИНИТЕЛЯ ИЛИ ДРУГИЕ РОЗЕТКИ, ЕСЛИ ЕЕ ШТЫРЬКИ НЕ ВХОДЯТ ПОЛНОСТЬЮ.

НЕ ОТКРЫВАЙТЕ КОРПУС, ТАК КАК ВНУТРИ НАХОДЯТСЯ ДЕТАЛИ ПОД ВЫСОКИМ НАПРЯЖЕНИЕМ. ПО ВОПРОСАМ ОБСЛУЖИВАНИЯ ОБРАТИТЕСЬ К КВАЛИФИЦИРОВАННОМУ СПЕЦИАЛИСТУ.

# **ВНИМАНИЕ**

ВНИМАНИЕ. ЧТОБЫ УМЕНЬШИТЬ РИСК ПОРАЖЕНИЯ ЭЛЕКТРИЧЕСКИМ ТОКОМ, УБЕДИТЕСЬ, ЧТО КАБЕЛЬ ПИТАНИЯ ВЫКЛЮЧЕН ИЗ РОЗЕТКИ. ЧТОБЫ ПОЛНОСТЬЮ ОТКЛЮЧИТЬ ПИТАНИЕ УСТРОЙСТВА, ВЫКЛЮЧИТЕ КАБЕЛЬ ПИТАНИЯ ИЗ РОЗЕТКИ ПЕРЕМЕННОГО ТОКА. НЕ СНИМАЙТЕ КРЫШКУ (ИЛИ ЗАДНЮЮ ПАНЕЛЬ). ВНУТРИ АППАРАТА НЕТ ДЕТАЛЕЙ, ОБСЛУЖИВАНИЕ КОТОРЫХ МОЖЕТ ВЫПОЛНЯТЬ ПОЛЬЗОВАТЕЛЬ. ПО ВОПРОСАМ ОБСЛУЖИВАНИЯ ОБРАТИТЕСЬ К КВАЛИФИЦИРОВАННОМУ СПЕЦИАЛИСТУ.

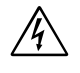

 $\sqrt{k}$ 

 $\sqrt{4}$ 

Этот знак предупреждает пользователей о том, что внутри устройства находятся неизолированные детали под высоким напряжением, которые могут стать причиной поражения электрическим током. Поэтому ни в коем случае нельзя прикасаться к каким-либо деталям внутри устройства.

Этот знак предупреждает пользователей о том, что имеется важная документация по эксплуатации и обслуживанию этого устройства. Поэтому ее необходимо внимательно прочитать, чтобы избежать возможных проблем.

**ВНИМАНИЕ.** Используйте кабель, прилагаемый к данной модели монитора, в соответствии с таблицей ниже. Если кабель питания не входит в комплект поставки этого устройства, обратитесь к поставщику. Во всех остальных случаях используйте кабель питания, соответствующий напряжению электрической сети и стандартам безопасности вашей страны.

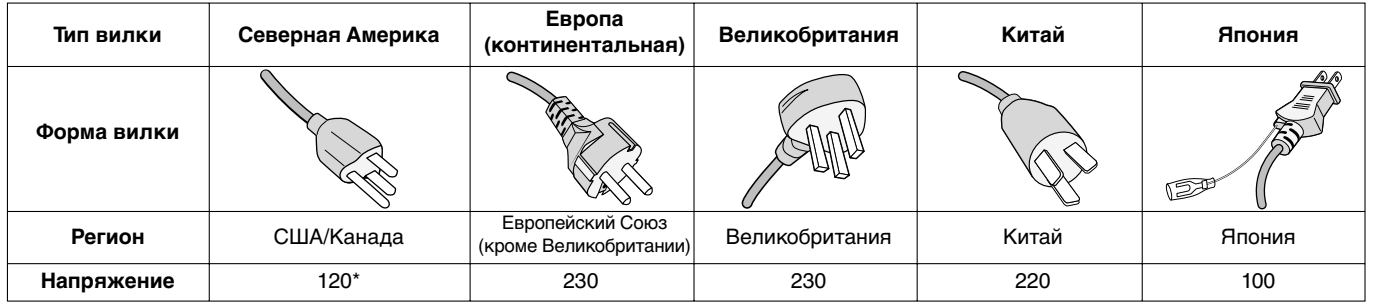

**\***Если монитор MultiSync LCD работает от источника питания переменного тока 125-240 В, необходимо использовать кабель питания, соответствующий напряжению этой электрической сети.

**ПРИМЕЧАНИЕ.** Обслуживание данного изделия можно проводить только в той стране, где оно было приобретено.

# **Информация о регистрации**

# **Заявление**

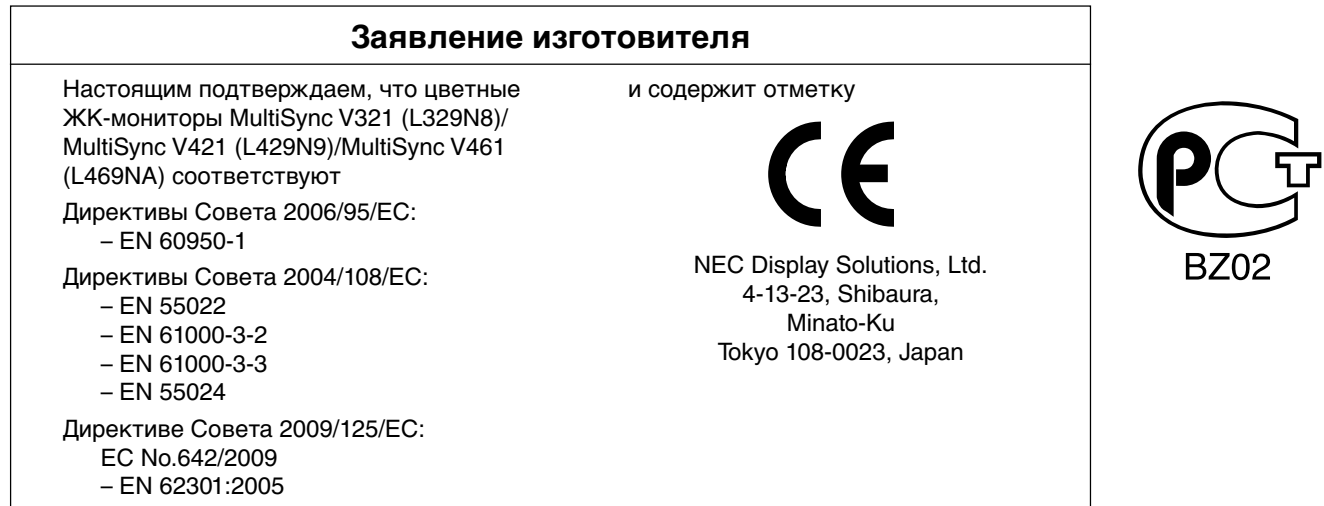

∕≬∖

# **Заявление о совместимости Канадского департамента связи**

- **DOC:** Данное цифровое устройство класса B отвечает всем требованиям Правил использования в Канаде оборудования, создающего помехи.
- **C-UL:** Имеет маркировку C-UL и удовлетворяет канадским требованиям безопасности в соответствии с документом CAN/CSA C22.2 No. 60950-1.

# **Информация FCC**

- 1. Во избежание помех при приеме радио- и телепередач для цветного монитора MultiSync V321 (L329N8)/ MultiSync V421 (L429N9)/MultiSync V461 (L469NA) необходимо использовать прилагаемые указанные кабели.
	- (1) Используйте прилагаемый кабель питания или эквивалентный ему для обеспечения соответствия требованиям FCC.
	- (2) Используйте прилагаемый экранированный кабель видеосигнала, кабель с 15-контактными мини-разъемами D-Sub на обоих концах.
- 2. Данное устройство проверено и признано соответствующим требованиям, предъявляемым к цифровым устройствам класса B, согласно Части 15 Правил FCC. Эти ограничения разработаны с целью обеспечения защиты от вредного излучения устройства в жилой зоне. Данное изделие генерирует, использует и излучает электромагнитные волны в радиодиапазоне и, будучи установленным с отклонением от требований инструкции, может стать источником радиопомех. Однако не существует гарантии, что будучи правильно установленным, данное устройство не будет являться источником помех. Если устройство вызывает помехи теле- и радиоприема, наличие которых определяется путем включения и выключения устройства, пользователь может попытаться уменьшить влияние помех, выполнив следующие действия:
	- изменить ориентацию или местоположение приемной антенны;
	- увеличить расстояние между устройством и приемником;
	- подключить устройство и приемник в сетевые розетки разных цепей питания;
	- обратиться за помощью к своему поставщику или к специалистам в области радио и телевидения.

Если необходимо, пользователь должен обратиться к поставщику или к специалистам в области радио и телевидения за дополнительными указаниями. Данная брошюра, подготовленная Федеральной комиссией связи (FCC), может оказаться полезной для пользователей: "Как определить и устранить неполадки, связанные с помехами приему радио и телевидения". Эта брошюра выпускается государственной типографией США, Вашингтон (округ Колумбия), 20402, Инв. No. 004-000-00345-4.

# **Заявление о соответствии**

Данное устройство соответствует требованиям Части 15 Правил FCC. Работа должна отвечать двум следующим условиям. (1) Данное устройство не может являться источником помех, и (2) данное устройство должно работать в условиях любых помех, включая те, которые могут вызывать сбои в работе.

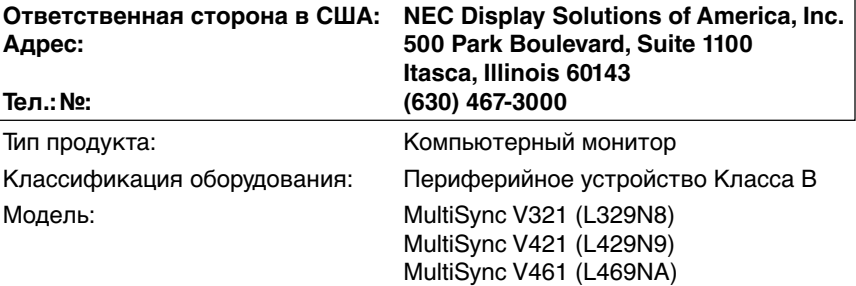

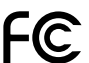

Настоящим мы заявляем, что указанное выше оборудование отвечает **технических** стандартов, установленных Правилами FCC.<br>- Пребованиям технических стандартов, установленных Правилами FCC.

Windows - это зарегистрированный товарный знак Microsoft Corporation. NEC – это зарегистрированный товарный знак NEC Corporation.

Все остальные марки и названия продуктов являются товарными знаками или зарегистрированными товарными знаками соответствующих владельцев.

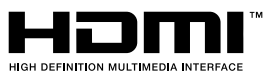

HDMI, логотип HDMI и High-Definition Multimedia Interface являются зарегистрированными товарными знаками или товарными знаками компании HDMI Licensing LLC в США и других странах.

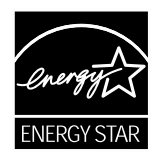

**Русский-2**

# **Техника безопасности, техническое обслуживание и рекомендации по эксплуатации**

ДЛЯ ОПТИМАЛЬНОЙ РАБОТЫ МНОГОФУНКЦИОНАЛЬНОГО МОНИТОРА СОБЛЮДАЙТЕ СЛЕДУЮЩИЕ РЕКОМЕНДАЦИИ ПРИ ЕГО УСТАНОВКЕ И ИСПОЛЬЗОВАНИИ.

- **НЕ ВСКРЫВАЙТЕ МОНИТОР.** Внутри аппарата нет деталей, которые может ремонтировать пользователь, поэтому открытие и снятие корпуса может привести к опасному поражению электрическим током или другим травмам. Любое техническое обслуживание должен выполнять квалифицированный специалист.
- Не допускайте попадания жидкостей внутрь корпуса или использования монитора рядом с водой.
- Не вставляйте никакие предметы в отверстия в корпусе, так как они могут прикасаться к деталям под высоким напряжением, что может быть опасно, привести к летальному исходу или вызвать поражение электрическим током, возгорание или неисправность аппарата.
- Не кладите и не ставьте тяжелые предметы на кабель питания. Повреждение кабеля может привести к поражению электрическим током или возгоранию.
- Не ставьте этот аппарат на тележку, подставку или стол с наклонной или неустойчивой поверхностью, так как монитор может упасть, что приведет к его серьезному повреждению.
- Кабель питания должен соответствовать стандартам безопасности Вашей страны. (В Европе необходимо использовать кабель H05VV-F 3G 1 мм2 ).
- В Великобритании с этим монитором необходимо использовать одобренный бюро стандартов кабель питания с вилкой в литом корпусе, в которую вмонтирован черный предохранитель (13 A).
- Не кладите какие-либо предметы на монитор и не используйте его вне помещения.
- Лампы данного устройства содержат ртуть. Утилизация данного оборудования должна проводиться в соответствии с государственным, местным или федеральным законодательством.
- Не сгибайте, не скручивайте и не допускайте повреждения кабеля питания.
- Если разбилось стекло, соблюдайте осторожность.
- Не закрывайте вентиляционные отверстия на мониторе.
- Не используйте монитор при повышенной температуре, влажности или в местах, где скапливается пыль и маслянистые вещества.
- Если монитор или стекло разобьется, не прикасайтесь к жидкому кристаллу и соблюдайте осторожность.
- Обеспечьте необходимое свободное пространство вокруг монитора для вентиляции и правильного рассеивания тепла. Не закрывайте вентиляционные отверстия и не размещайте монитор в непосредственной близости от батарей отопления и других источников тепла. Не кладите ничего на монитор.
- Кабель питания является основным средством для отключения системы от источника питания. Монитор необходимо устанавливать рядом с легкодоступной розеткой электропитания.
- Не переносите и не устанавливайте монитор с помощью веревки или провода, привязанных к ручке на обратной стороне монитора. Не устанавливайте и не закрепляйте монитор с помощью ручки на обратной стороне монитора. Это может привести к падению монитора и нанести травму.
- Соблюдайте осторожность при перевозке. Сохраните упаковку на случай перевозки.
- Не прикасайтесь к ЖК-панели во время транспортировки, установки или настройки. Сильное надавливание на ЖКпанель может привести к серьезным повреждениям.
- Для обеспечения надежной работы чистите отверстия на задней панели корпуса для удаления грязи и пыли не реже одного раза в год.
- При постоянном использовании вентилятора рекомендуется протирать вентиляционные отверстия как минимум раз в месяц.
- При использовании LAN-кабеля не подсоединяйте периферийное устройство с помощью провода, на котором может возникать избыточное напряжение.

В случае возникновения следующих ситуаций немедленно отключите кабель питания монитора из электрической розетки и вызовите квалифицированного специалиста.

- Если поврежден кабель питания или вилка.
- Если в монитор попала жидкость или какие-либо предметы.
- Если монитор попал под дождь или в воду.
- Если монитор упал или поврежден корпус.
- При обнаружении повреждений конструкции, например, трещин или неестественных покачиваний корпуса.
- Если монитор не работает должным образом при выполнении инструкций по эксплуатации.

#### **Рекомендации по эксплуатации**

- Для оптимальной работы монитора дайте ему прогреться в течение 20 минут.
- Давайте глазам отдых, периодически фокусируя взгляд на предмете, находящемся на расстоянии не менее 1,5 м. Чаще моргайте.
- Располагайте монитор под углом 90° к окнам и другим источникам света, чтобы свести к минимуму блики и отражения.
- Для чистки ЖКД монитора используйте мягкую ткань без ворса, не повреждающую поверхность. Не используйте чистящие растворы или жидкости для чистки стекла!
- Отрегулируйте яркость, контрастность и резкость монитора для удобства просмотра.
- Избегайте длительного воспроизведения на мониторе неподвижных изображений, чтобы исключить эффекты послесвечения (эффекты остаточного изображения).
- Регулярно проверяйте зрение.

#### **Эргономика**

Для обеспечения максимальной эргономичности рабочего места рекомендуется следующее:

- Используйте предварительно установленные параметры размера и положения со стандартными видеосигналами.
- Используйте предварительно установленную настройку цвета.
- Используйте сигналы с прогрессивной разверткой.
- Не используйте синий цвет в качестве основного цвета на темном фоне, так как недостаточная контрастность затрудняет восприятие и приводит к утомляемости глаз.

#### **Очистка ЖК-панели**

- Загрязнившуюся жидкокристаллическую панель можно осторожно протирать мягкой тканью.
- Нельзя протирать поверхность ЖК-панели жесткой тканью.
- Нельзя сильно давить на поверхность ЖК-панели.
- Нельзя использовать очиститель для офисного оборудования, так как это приведет к повреждению или изменению цвета поверхности ЖК-панели.

#### **Очистка корпуса**

- Отключите монитор от источника питания
- Осторожно протрите корпус мягкой тканью
- Чтобы очистить корпус, протрите его тканью, смоченной водой и нейтральным моющим средством, затем сухой тканью.
- **ПРИМЕЧАНИЕ.** В качестве материала поверхности корпуса используются различные виды пластмасс. НЕЛЬЗЯ использовать для очистки корпуса бензин, растворители, щелочные и спиртосодержащие моющие средства, очистители для стекол, воск, полироли, стиральные порошки или инсектициды. Нельзя допускать длительного соприкосновения резиновых или виниловых поверхностей с корпусом. Указанные жидкости и материалы могут вызвать повреждение, отслаивание или растрескивание краски.

# **Содержимое**

В комплект поставки\* нового монитора MultiSync входит следующее:

- ЖКД монитор с подставкой;
- кабель питания\*1 ;
- кабель видеосигнала;
- руководство по установке;
- беспроводной пульт дистанционного управления и батарейки размера AAA;
- крышка главного выключателя питания;
- зажим x 2;
- винты для зажима (M4 x 8), 2 шт.;
- винты для крышки главного выключателя питания (3 x 6), 2 шт.;
- диск CD-ROM.

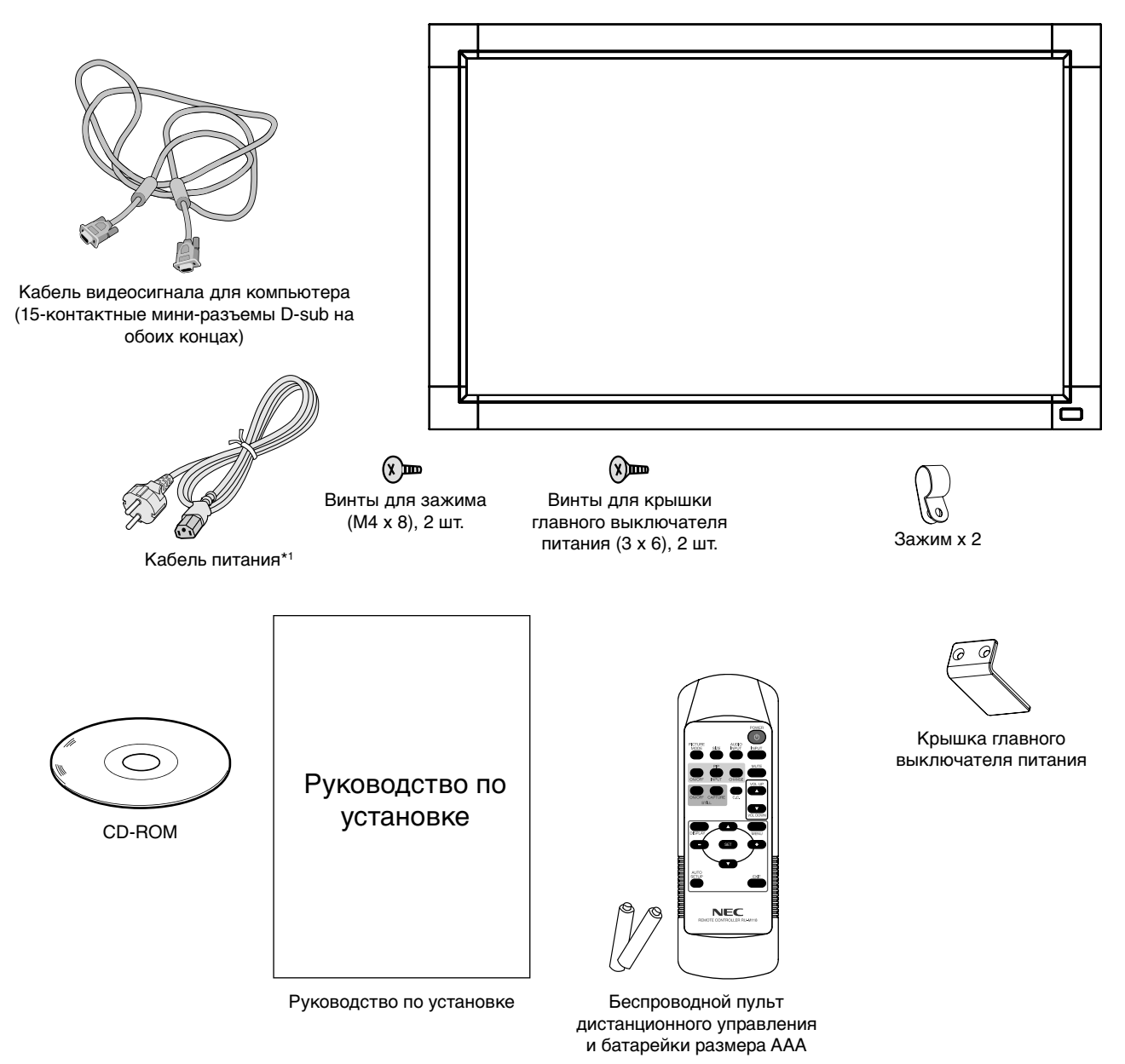

- \*1 Тип и количество шнуров питания, входящих в комплект, зависит от того, куда будет поставляться монитор. Если поставляется более одного шнура, используйте кабель питания, соответствующий напряжению электрической сети и стандартам безопасности вашей страны.
- Обязательно сохраните коробку и упаковочный материал для транспортировки или перевозки монитора.

Не допускается эксплуатация или установка устройства без настольной подставки или другой поддерживающей конструкции. Работы по установке монитора настоятельно рекомендуется поручать прошедшим надлежащее обучение специалистам, имеющим допуск компании NEC. Несоблюдение стандартных процедур монтажа, указанных компанией NEC, может привести к повреждению оборудования или травмам пользователя или монтажника. Гарантийные обязательства не распространяются на повреждения, возникшие в результате неправильной установки. Невыполнение настоящих рекомендаций может привести к прекращению действия гарантии.

#### **Монта**

НЕ выполняйте монтаж монитора самостоятельно. Для монтажа устройства обратитесь по месту приобретения монитора. Работы по установке монитора настоятельно рекомендуется поручать квалифицированным и прошедшим надлежащее обучение специалистам. Проверьте место монтажа монитора. Монтаж на стене или потолке выполняется заказчиком. Не все стены или потолки способны выдержать вес устройства. Гарантийные обязательства не распространяются на поломки, связанные с неправильной установкой, изменением конструкции или стихийными бедствиями. Невыполнение настоящих рекомендаций может привести к прекращению действия гарантии.

НЕ закрывайте вентиляционные отверстия монтажными приспособлениями или иными предметами.

#### **Для сертифицированного компанией NEC персонала.**

Для надежной установки устройства используйте два или более кронштейнов. Для крепления устройства следует использовать по меньшей мере две точки.

#### **При монтаже монитора на стене или на потолке примите во внимание следующие рекомендации.**

- При использовании монтажных приспособлений, не входящих в список одобренных компанией NEC, убедитесь, что они соответствуют стандарту VESA (FDMIv1).
- NEC рекомендует использовать винты М6 (длиной 9-10 мм + толщина кронштейна и шайбы). При использовании винтов длиной более 9-10 мм проверьте глубину входного отверстия для винтов. (Рекомендуемая сила зажима: 310 - 410 Н•см) соответствовать глубине NEC рекомендует использовать монтажный интерфейс, совместимый со стандартом UL1678 в Северной Америке. Монтажный кронштейн Винт **Шайба** Монитор  $\overbrace{ }$  Толшина кронштейна и шайбы Длина винтов должна входного отверстия (9-10 мм) + толщина монтажного кронштейна и шайбы. Отверстие кронштейна должно быть не более ф 7 мм. не более  $\Phi$ 7 мм
- Перед началом монтажа убедитесь в том, что прочность участка установки достаточна, чтобы выдержать вес монитора и не допустить его повреждения.
- Подробные сведения см. в инструкциях к монтажным приспособлениям.

Вес монитора в сборке:

- MultiSvnc V321: 14.3 кг
- MultiSync V421: 20,5 кг
- MultiSync V461: 24,0 кг

#### **Ориентация монитора**

• При использовании дисплея в вертикальном положении монитор следует поворачивать по часовой стрелке таким образом, чтобы левая сторона оказалась вверху, а светодиодный индикатор внизу. Благодаря этому обеспечивается необходимая вентиляция и увеличивается срок службы монитора. Недостаточная вентиляция может сократить срок службы монитора.

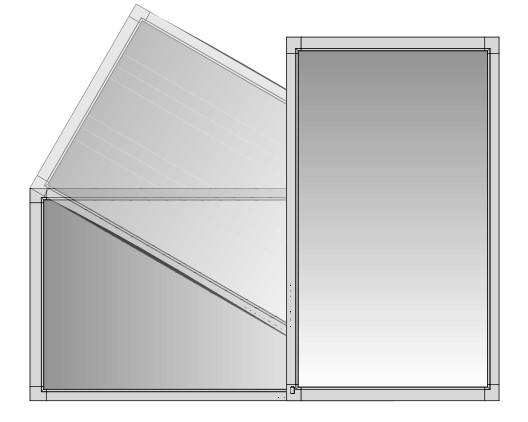

#### **Место установки**

- Потолок или стена должны быть достаточно прочными, чтобы выдержать монитор и монтажные приспособления.
- НЕ устанавливайте монитор в зоне возможного удара дверью.
- НЕ устанавливайте монитор в сильно запыленных помещениях и в местах с повышенным уровнем вибрации.
- НЕ устанавливайте монитор вблизи места ввода силовой проводки в здание.
- НЕ размещайте монитор там, где за него или кронштейн можно легко зацепиться.
- При установке в стенной нише оставьте между монитором и стеной пространство для вентиляции глубиной не менее 10 см.
- Обеспечьте вблизи монитора достаточную вентиляцию или кондиционирование воздуха для надлежащего отвода тепла от монитора и монтажных приспособлений.

### **Крепление к потолку**

- Убедитесь в том, что прочность потолка достаточна, чтобы выдерживать вес монитора и крепежных приспособлений в течение продолжительного времени, а также в условиях землетрясений, непредвиденной вибрации и прочих внешних воздействий.
- Убедитесь в том, что монитор крепится к надежному участку потолка, например к опорной балке. Закрепите монитор с помощью болтов, пружинных шайб, шайб и гаек.
- НЕ монтируйте монитор на участках, на которых отсутствуют внутренние несущие конструкции. НЕ используйте шурупы или анкерные болты. НЕ крепите монитор к отделочным панелям или подвесным конструкциям.

#### **Техническое обслуживание**

- Периодически проверяйте отсутствие ослабленных креплений, зазоров, перекосов и других вероятных проблем монтажного устройства. При обнаружении проблемы обратитесь к квалифицированному специалисту для ее устранения.
- Периодически проверяйте место установки на отсутствие признаков повреждения или непрочности.

# **Крепление монтажных приспособлений**

Конструкция монитора предусматривает крепление при помощи монтажной системы VESA.

#### **1. Крепление монтажных приспособлений**

Не допускайте отклонения кронштейна от вертикальной оси.

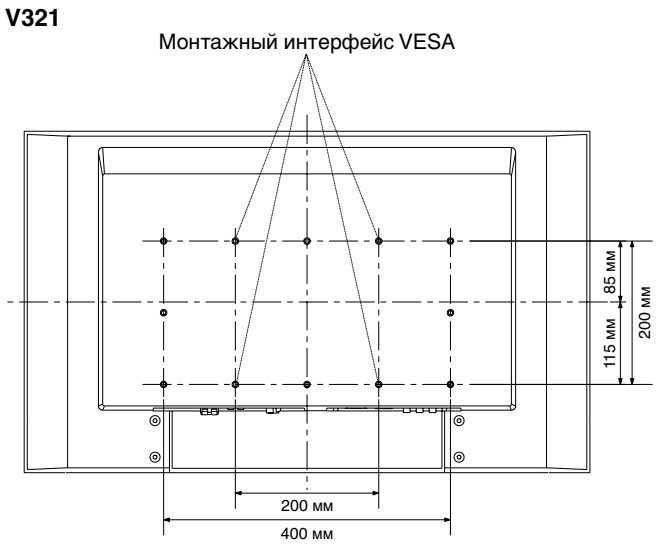

**ПРИМЕЧАНИЕ.** Монтажный интерфейс крепления VESA для модели V321 смещен относительно центральной вертикальной линии экрана, как показано на рисунке выше.

#### **V421 и V461**

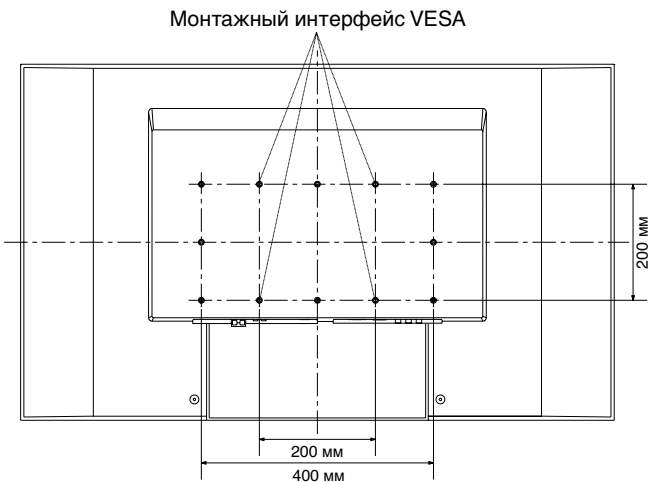

Крепление монтажных приспособлений можно выполнить, расположив монитор лицевой стороной вниз. Во избежание повреждения лицевой стороны экрана следует положить защитную ткань на участок стола под монитором. Монитор в заводской упаковке был обернут защитной тканью. Убедитесь, что на поверхности стола не находится ничего, что могло бы повредить монитор.

При использовании монтажных приспособлений, не одобренных компанией NEC, убедитесь, что они соответствуют стандарту крепления VESA.

## **2. Использование дополнительной настольной подставки**

**ВНИМАНИЕ.** Установку и демонтаж подставки должны осуществлять как минимум два человека.

#### **Установка и удаление дополнительной настольной подставки**

Чтобы установить подставку, следуйте инструкциям, которые входят в комплект подставки или монтажного устройства. Используйте только устройства, рекомендованные производителем.

Чтобы не защемить пальцы, соблюдайте осторожность при установке подставки.

Дополнительная настольная подставка

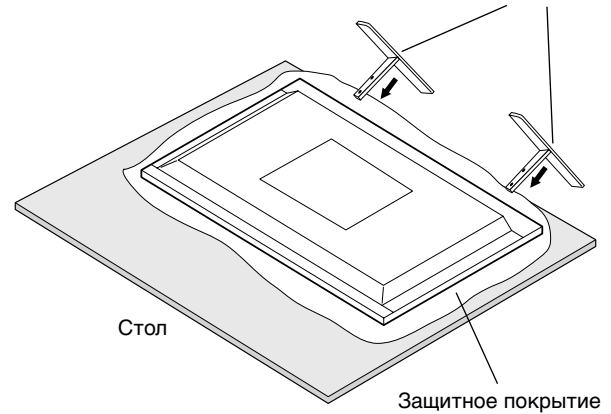

**ПРИМЕЧАНИЕ.** Подставка ST-3215 предназначена для V321. Используйте винты, входящие в

комплект ST-3215. Подставка ST-4020 предназначена для V421 и V461. (V421 и V461 не упоминаются в руководстве для ST-4020). Перед использованием дополнительной настольной подставки удалите установленные на мониторе винты.

Для удаления винтов используйте отвертку.

### **3. Требования к вентиляции**

При установке в замкнутом пространстве или в углублении оставьте свободное пространство между монитором и окружающими предметами для обеспечения отвода тепла, как показано ниже.

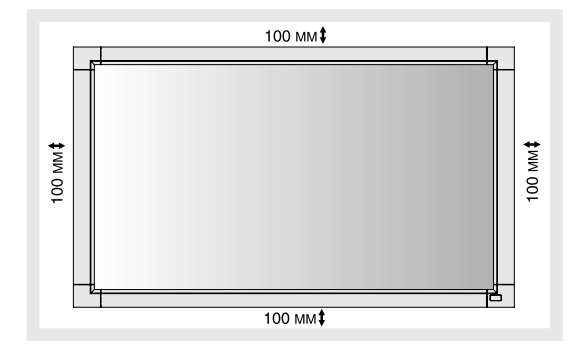

Обеспечьте надлежащую вентиляцию или кондиционирование воздуха вокруг монитора, так, чтобы от дисплея и монтажного устройства правильным образом отводилось тепло, особенно в случае использования мониторов в режиме нескольких экранов.

#### **4. Защита от опрокидывания**

Если монитор поставляется с подставкой, прикрепите монитор к стене, используя трос или цепь, способные выдержать вес монитора. Зафиксируйте трос или цепь при помощи винта и зажима.

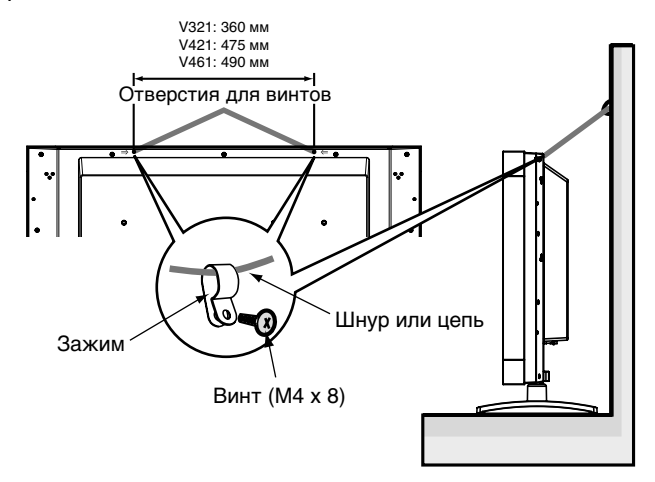

Перед тем, как прикрепить монитор к стене, убедитесь, что стена сможет выдержать вес монитора.

Перед перемещением монитора не забудьте отсоединить цепь или шнур от стены.

# **Панель управления**

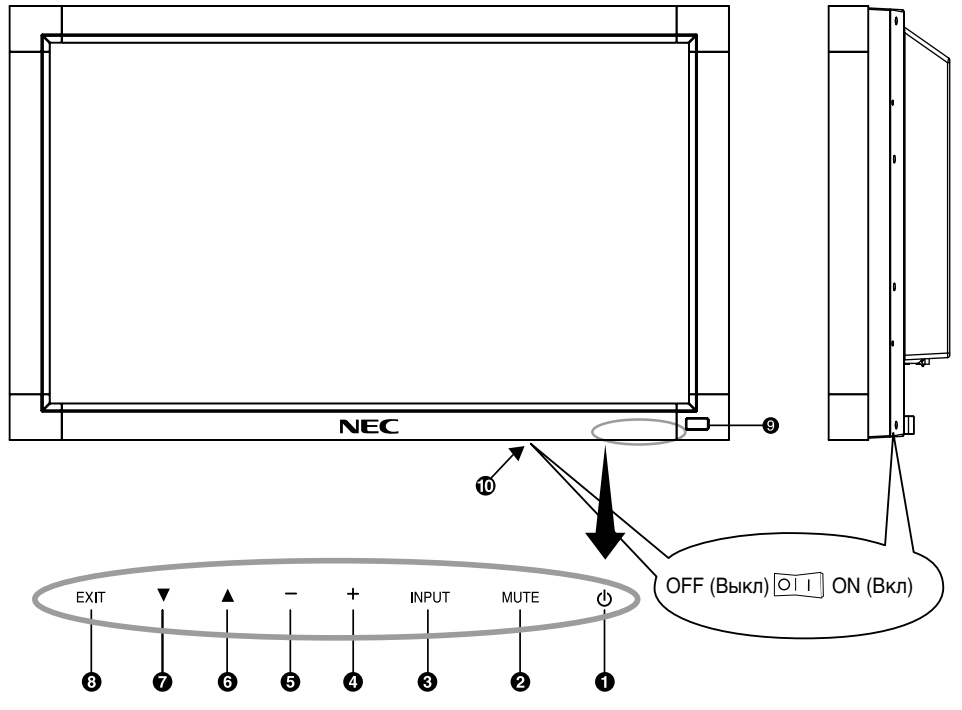

## $\bigcirc$  Кнопка POWER ((<sup>|</sup>))

Включение и выключение питания. См. также стр. 16.

#### $\Omega$  **Кнопка MUTE (ОТКЛЮЧЕНИЕ ЗВУКА)**

Позволяет включать/отключать звук.

#### **<u>©</u>** Кнопка INPUT

Выполняет функцию кнопки SET (УСТАНОВКА) в меню OSD. Отображает меню выбора входа [DVI], [VGA], [RGB/HV], [HDMI], [DVD/HD], [S-VIDEO], [VIDEO1], [VIDEO2].

#### **Кнопка (+) PLUS**

Действует как кнопка (+) для увеличения регулируемого значения в меню OSD. Если меню OSD выключено, повышает уровень выводимого аудиосигнала.

#### **Кнопка (-) MINUS**

Действует как кнопка (-) для уменьшения регулируемого значения в меню OSD. Если меню OSD выключено, снижает уровень выводимого аудиосигнала.

#### $\bigodot$  **Кнопка UP (▲)**

Действует как кнопка для перемещения выделенной области вверх при выборе регулируемого значения в меню OSD.

#### $\bullet$  **Кнопка DOWN (** $\bullet$ **)**

 $\Gamma$ действует как кнопка  $\blacktriangledown$  для перемещения выделенной области вниз при выборе регулируемого значения в меню OSD.

# **© Кнопка EXIT**

Активизирует меню OSD, когда оно выключено. Действует как кнопка EXIT для перемещения к предыдущему меню в меню OSD.

#### **Датчик дистанционного управления и индикатор питания**

Получает сигналы с пульта дистанционного управления (при использовании беспроводного дистанционного управления) См. также стр. 10. Когда ЖК-монитор работает, индикатор горит зеленым. Когда монитор выключен, индикатор горит красным. Когда ЖК-монитор находится в режиме энергосбережения, индикатор горит и зеленым, и красным. При запущенной функции SCHEDULE (РАСПИСАНИЕ РАБОТЫ) индикатор мигает зеленым и горит красным. См. стр. 17. При неисправности элемента монитора индикатор мигает красным.

#### **Главный выключатель питания**

Выключатель питания служит для включения и выключения питания от сети. См. также стр. 16.

#### **Режим блокировки клавиш управления**

Этот элемент управления полностью блокирует доступ ко всем функциям клавиш управления. Чтобы включить функцию блокировки клавиш управлений, одновременно нажмите и удерживайте кнопки  $\nabla$  и  $\triangle$  более 3 секунд. Для возврата в режим пользователя одновременно нажмите и удерживайте кнопки ▼ и ▲ более 3 секунд.

# **Панель разъемов**

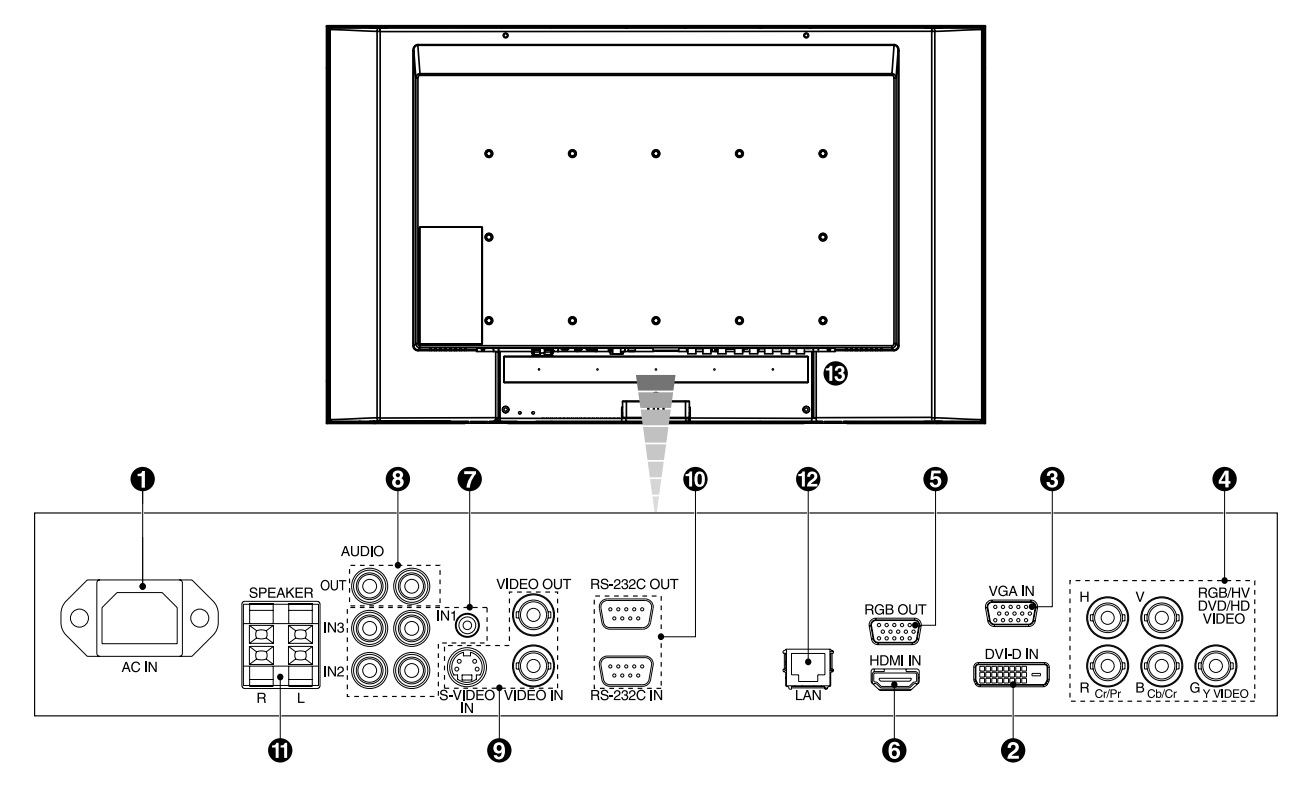

### **• Разъем AC IN**

Служит для подсоединения прилагаемого кабеля питания.

### $\Theta$  **Bxoд DVI (DVI-D)**

Вход цифрового RGB-сигнала от компьютера или устройства ТВЧ (телевидения высокой четкости), имеющего цифровой выход RGB.

\* Этот разъем не предназначен для ввода аналоговых сигналов.

#### **Вход VGA (15-контактный мини-разъем D-Sub)**

Служит для ввода аналоговых сигналов RGB с персонального компьютера или сигналов RGB другого оборудования.

#### **Вход RGB/HV [R, G, B, H, V] (BNC-разъемы)**

Служит для ввода аналоговых сигналов RGB или сигналов RGB другого оборудования.

Служит также для подключения дополнительного оборудования, такого как DVD-проигрыватель, устройство HDTV и телевизионная абонентская приставка. Этот вход может использоваться с источником RGB, DVD/HD или Video. Выберите тип сигнала в пункте TERMINAL SETTING (НАСТРОЙКА ТЕРМИНАЛА) меню ADVANCED MENU (ДОПОЛНИТЕЛЬНОЕ МЕНЮ).

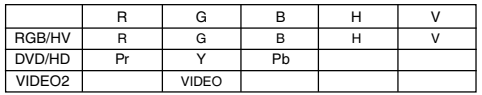

#### $\bigodot$  **RGB OUT (ВЫХОД RGB) (15-контактный миниразъем D-Sub)**

Вывод сигнала через разъем VGA и RGB/HV IN и его подача на вход отдельного устройства.

#### **Разъем HDMI**

Вход цифрового сигнала HDMI.

#### *AUDIO IN 1, 2, 3*

Служит для ввода аудиосигнала с внешнего оборудования, например компьютера, видеомагнитофона или DVD-проигрывателя.

## $\Theta$  **AUDIO OUT**

Для вывода аудиосигнала из гнезд AUDIO IN 1, 2 и 3 на внешнее устройство (стереофонический радиоприемник, усилитель и т. д.).

#### **Разъем ВИДЕОВХОДА/ВЫХОДА**

**Разъем VIDEO IN (BNC):** Служит для ввода комбинированного видеосигнала. **Разъем VIDEO OUT (BNC):** Служит для вывода комбинированного видеосигнала через разъем VIDEO IN.

**Разъем S-VIDEO IN (4-контактный мини-разъем DIN):** Служит для ввода сигналов S-VIDEO (отдельный сигнал Y/C).

#### **EXTERNAL CONTROL (9-контактный разъем D-Sub)**

**Входной разъем (IN):** для подключения входа RS-232C к внешнему оборудованию (например, ПК) для управления по интерфейсу RS-232C.

**Выходной разъем (OUT):** выход интерфейса RS-232C. Предназначен для последовательного подключения нескольких мониторов MultiSync по интерфейсу RS-232C.

#### *CD EXTERNAL SPEAKER TERMINAL*

Для вывода аудиосигнала из гнезд AUDIO 1, 2 и 3. **Примечание.** Этот вывод громкоговорителя предназначен для подключения дополнительного громкоговорителя. SP-3215 для MultiSync V321, SP-P4046 для MultiSync V421, SP-4615 для MultiSync V461. При использовании SP-P4046 для V421 необходимо использовать SP-P4046 с большими блоками расширения (входят в комплект поставки громкоговорителя), как если бы установка осуществлялась на P461. (V421 не упоминается в руководстве для SP-P4046).

#### **LAN-порт (RJ-45)**

LAN-соединение. См. стр. 25.

#### **Замок Kensington Lock**

Для обеспечения безопасности и предотвращения кражи.

# **Беспроводной пульт дистанционного управления**

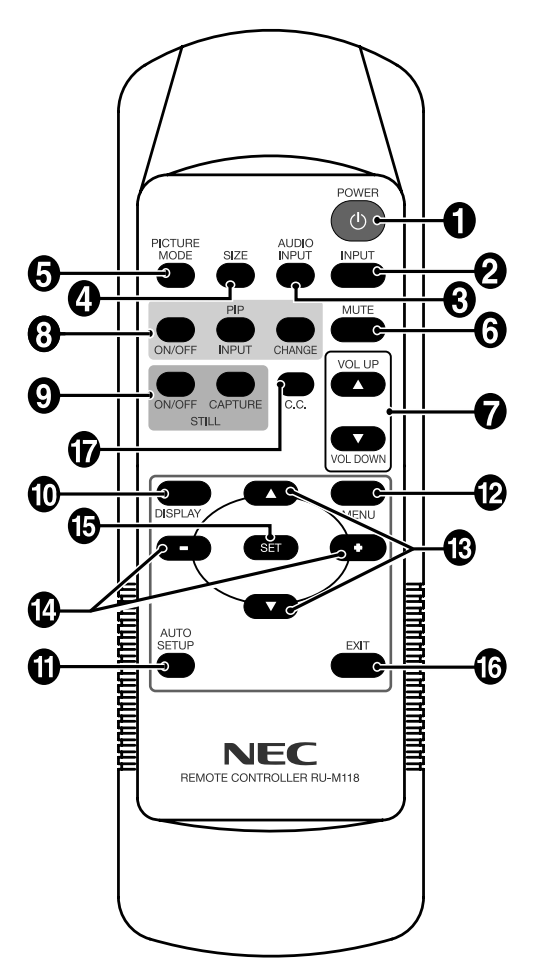

# **• Кнопка POWER**

Включение и выключение питания.

#### **<sup>2</sup>** Кнопка INPUT

Отображает меню выбора входа [DVI], [VGA], [RGB/HV], [HDMI], [DVD/HD], [S-VIDEO], [VIDEO1], [VIDEO2].

#### **63 Кнопка AUDIO INPUT (Звуковой вход)**

Выбирает источник аудиовхода [AUDIO:1], [AUDIO:2], [AUDIO:3].

### **<sup>4</sup>** Кнопка SIZE

Выбирает формат изображения: [FULL] (ПОЛНЫЙ ЭКРАН), [NORMAL] (СТАНДАРТНЫЙ), [CUSTOM] (НАСТР.), [DYNAMIC] (ДИНАМИЧЕСКИЙ) и [REAL] (РЕАЛЬНЫЙ). См. стр. 17.

#### $\Theta$  **Кнопка PICTURE MODE**

Выбор одного из режимов изображения: [HIGHBRIGHT] (ОЧ. ЯРКО), [STANDARD] (СТАНДАРТ), [sRGB], [CINEMA] (КИНО). См. стр. 17.

HIGHBRIGHT (ОЧ. ЯРКО): для движущегося изображения, например, с DVD STANDARD (СТАНДАРТ): для изображений sRGB: для изображений с текстом CINEMA (КИНО): для фильмов.

#### $\Theta$  **Кнопка MUTE (ОТКЛЮЧЕНИЕ ЗВУКА)**

Включение/выключение звука.

#### **• Кнопки изменения громкости**

Увеличение/уменьшение уровня выходного аудиосигнала.

#### **Кнопки PIP (картинка в картинке)**

**Кнопка ON/OFF (Вкл./Выкл.).** Переключение между режимами PIP (КАРТИНКА В КАРТИНКЕ) и POP (ДВА ИЗОБРАЖЕНИЯ). См. стр. 20.

**Кнопка INPUT.** Выбор входного сигнала для режима "картинка в картинке".

**Кнопка CHANGE.** Переход от основного изображения к дополнительному и обратно.

ПРИМЕЧАНИЕ. Режимы PIP (КАРТИНКА В КАРТИНКЕ) и POP (ДВА ИЗОБРАЖЕНИЯ) не действуют, если установлен формат изображения CUSTOM (НАСТР.) или REAL (РЕАЛЬНОЕ).

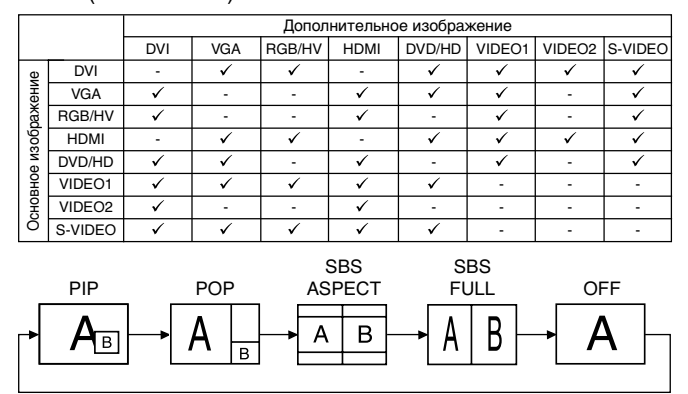

#### **Кнопка STILL (НЕПОДВИЖНОЕ ИЗОБРАЖЕНИЕ)**

**Кнопка "ON/OFF" (Вкл./Выкл.).** Включает/выключает меню неподвижного изображения.

**Кнопка STILL CAPTURE (заIват фотоизображения).** Позволяет снимать неподвижное изображение.

#### **Кнопка DISPLAY**

Включение и выключение информационного экранного меню. См. стр. 17.

#### **ПО КНОПКА AUTO SETUP**

Вход в меню автоматической настройки. См. стр. 19.

#### **В Кнопка MENU**

Включение и выключение режима меню.

#### **Кнопки ВВЕРХ/ВНИЗ**

Служит ▲ ▼ для перемещения выделенной области вверх и вниз в экранном меню для выбора настраиваемого параметра. Перемещение экрана "картинка в картинке" вверх или вниз.

#### **Кнопки ПЛЮС и МИНУС (+/-)**

Изменяет уровень настройки экранного меню в сторону уменьшения или увеличения.

Небольшой экран для перемещения вправо или влево в режиме "Картинка в картинке".

#### **В Кнопка SET**

Осуществление выбора.

#### *<u>Па</u>* Кнопка EXIT

Возвращает в предыдущее экранное меню.

#### **По Кнопка С. С.**

Включение кодированных субтитров. Примечание. Только для входов VIDEO1, VIDEO2, S-VIDEO.

# **Зона действия пульта дистанционного управления**

Нажимая кнопки, направляйте верхнюю часть пульта дистанционного управления на дистанционный датчик ЖКД монитора.

Пульт дистанционного управления следует использовать на расстоянии приблизительно до 7 метров от внешней стороны датчика дистанционного управления на ЖКмониторе и при горизонтальном и вертикальном отклонении в пределах 30° на расстоянии до 3,5 метров.

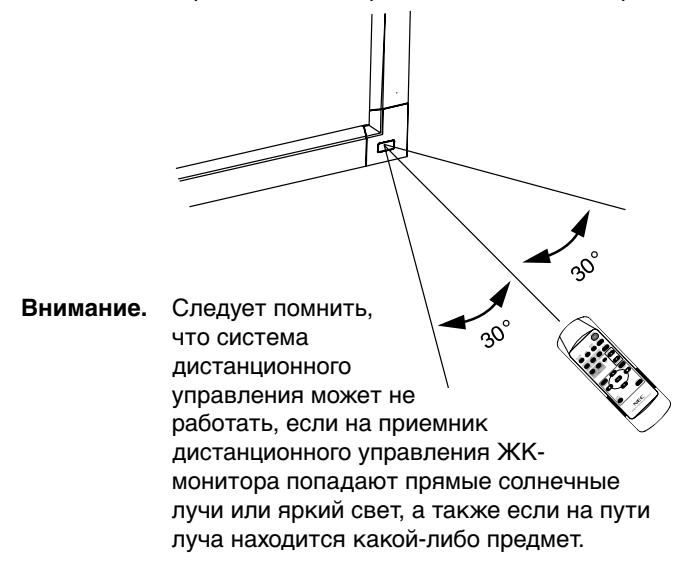

#### **Обращение с пультом дистанционного управления**

- Не подвергайте пульт сильным ударам.
- Не допускайте попадания на пульт воды или других жидкостей. При попадании влаги на пульт немедленно протрите его.
- Не подвергайте его воздействию источников тепла и пара.
- Открывать пульт дистанционного управления только для установки батарей.

#### **1. Выбор места установки**

- **ВНИМАНИЕ.** Установка монитора должна производиться квалифицированным специалистом. Более подробную информацию вы можете получить, обратившись по месту приобретения оборудования.
- **ВНИМАНИЕ.** ПЕРЕМЕЩЕНИЕ И УСТАНОВКА МОНИТОРА ДОЛЖНЫ ОСУЩЕСТВЛЯТЬСЯ ПО МЕНЬШЕЙ МЕРЕ ДВУМЯ ЛЮДЬМИ. Несоблюдение данного предостережения может привести к повреждению монитора при падении.
- **ВНИМАНИЕ.** Не допускается установка и эксплуатация монитора в перевернутом положении, в положении экраном вниз или экраном вверх.
- **ВНИМАНИЕ.** Данный ЖК-монитор оборудован датчиком температуры и вентилятором. Если монитор нагревается слишком сильно, происходит автоматическое включение вентилятора. Если монитор перегревается при включенном вентиляторе, появляется предупреждение. При появлении предупреждающего сообщения следует прекратить работу и дать монитору остыть. Использование вентилятора снизит вероятность повреждения цепи, компенсирует ухудшение качества изображения и эффект послесвечения. Если монитор установлен в замкнутом пространстве или ЖК-панель закрыта защитным экраном, проверяйте внутреннюю температуру монитора в разделе HEAT STATUS (КОНТРОЛЬ ТЕМПЕРАТУРЫ) экранного меню (см. стр. 21). Если температура выше допустимой рабочей температуры, установите режим работы вентилятора ON (ВКЛ.) в меню SCREEN SAVER (ЗАСТАВКА) в OSD (экранном меню) (см. стр. 21).
- **ВНИМАНИЕ!** Положите защитную ткань, которой был обернут монитор в заводской упаковке, на стол, чтобы не поцарапать панель.

### **2. Установка батарей пульта дистанционного управления**

В пульте дистанционного управления используются две батареи AAA напряжением 1,5 В. Для установки или замены батарей выполните следующие действия.

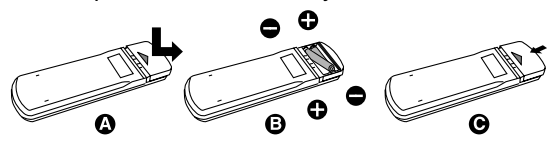

- A. Откройте крышку, нажав и сдвинув ее.
- B. Установите батареи, соблюдая полярность символы (+) и (–) находятся на внутренней стороне пульта.
- C. Установите крышку на место.
- **ВНИМАНИЕ.** Неправильная установка батарей может привести к утечке или взрыву.

Рекомендации компании NEC по использованию батарей.

- Установите батареи AAA так, чтобы символы (+) и (–) на батареях совпадали с символами (+) и (–) на батарейном отсеке.
- Не используйте совместно батареи различных производителей.
- Не используйте совместно старую и новую батареи. Это может сократить срок службы батарей или привести к утечке электролита из батареи.
- Для предотвращения утечки электролита из батареи в батарейный отсек извлекайте батареи сразу же после разрядки.
- Не прикасайтесь к вытекшему из батареи электролиту — это может привести к повреждению кожи.

**ПРИМЕЧАНИЕ.** Если предполагается, что пульт управления не будет использоваться в течение длительного времени, извлеките батареи.

#### **3. Подключение внешнего оборудования (см. стр. 14-15)**

- Для защиты внешнего оборудования перед подключением отключите электропитание.
- Дополнительные сведения приведены в руководствах пользователя дополнительного оборудования.

### **4. Подключение прилагаемого кабеля электропитания**

- Монитор необходимо устанавливать рядом с легкодоступной электрической розеткой.
- Вставьте до упора вилку в розетку питания. Плохое соединение может привести к помехам при воспроизведении изображения.
- **ПРИМЕЧАНИЕ.** Для правильного выбора кабеля питания переменного тока см. раздел "Техника безопасности и техническое обслуживание".

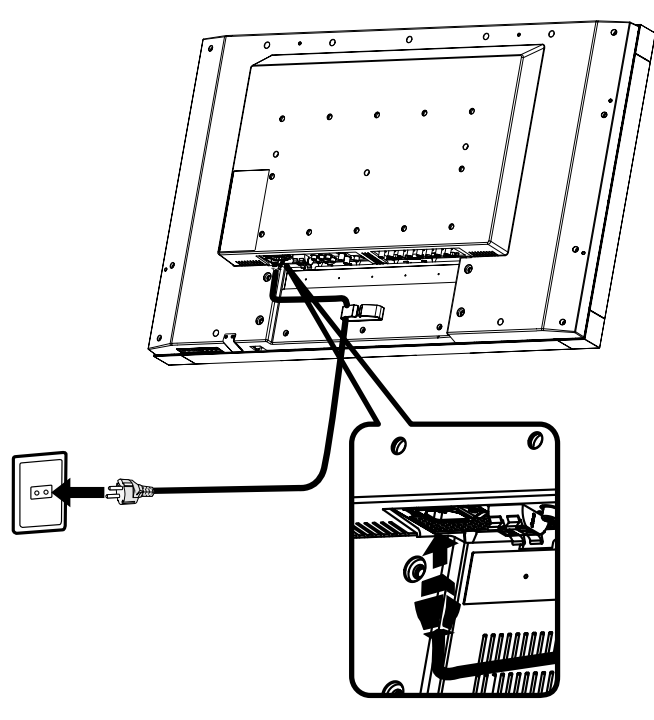

#### **5. Включение питания подключенных устройств**

Если монитор подключен к компьютеру, сначала включите питание компьютера.

#### **6. Работа подключенного внешнего оборудования**

Выберите необходимый источник входного сигнала.

#### **7. Настройка звука**

При необходимости настройте громкость звука.

#### **8. Настройка экрана (см. стр. 19 и 20)**

При необходимости измените положение изображения на экране.

#### **9. Настройка изображения (см. стр. 19)**

Если необходимо, измените параметры изображения, например, яркость или контрастность.

#### **10. Рекомендуемые настройки**

Чтобы уменьшить возможность возникновения эффекта остаточного изображения, следует выполнить настройку следующих параметров в зависимости от вида используемого приложения: POWER SAVE (ЭКОНОМИЯ ЭНЕРГИИ), SCREEN SAVER (ЗАСТАВКА) (см. стр. 21), SIDE BORDER COLOR (ЦВЕТ БОКОВОЙ ПОЛОСЫ) (см. стр. 22) DATE AND TIME (ДАТА И ВРЕМЯ), SCHEDULE (РАСПИСАНИЕ РАБОТЫ) (см. стр. 20).

### **11. Предотвращение изменения положения выключателя питания**

Для того, чтобы предотвратить доступ к выключателю питания, установите крышку выключателя питания, которая входит в комплект поставки в составе дополнительных принадлежностей.

**ПРИМЕЧАНИЕ.** Если крышка выключателя питания установлена, его нельзя перевести в выключенное положение. Чтобы выключить монитор, необходимо снять крышку выключателя питания.

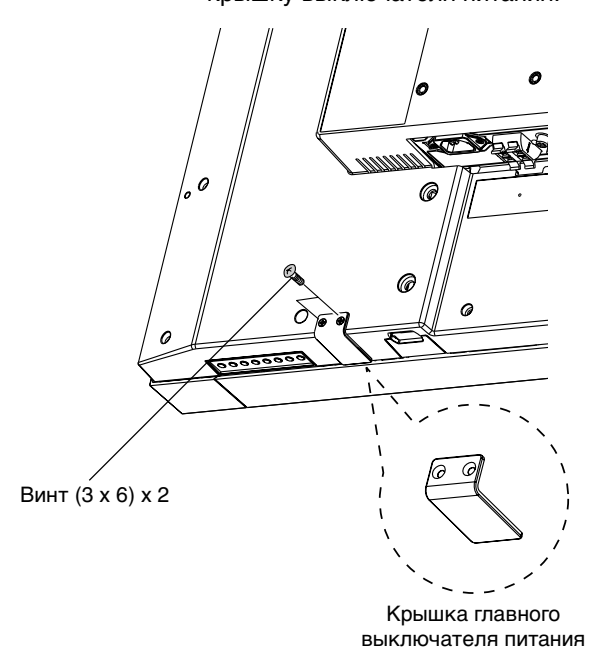

- **ПРИМЕЧАНИЕ.** Не подсоединяйте/отсоединяйте кабели во время включения монитора или другого внешнего оборудования, так как это может привести к исчезновению изображения монитора.
- **ПРИМЕЧАНИЕ.** Используйте аудиокабель без встроенного резистора. При использовании аудиокабеля со встроенным резистором громкость звука уменьшается.

#### **Перед выполнением соединений выполните следующие действия.**

- Прежде чем выполнять подключение, отключите питание всего подключаемого оборудования.
- Прочитайте руководство пользователя, поставляемое с каждым отдельным устройством.

#### **Принципиальная электрическая схема**

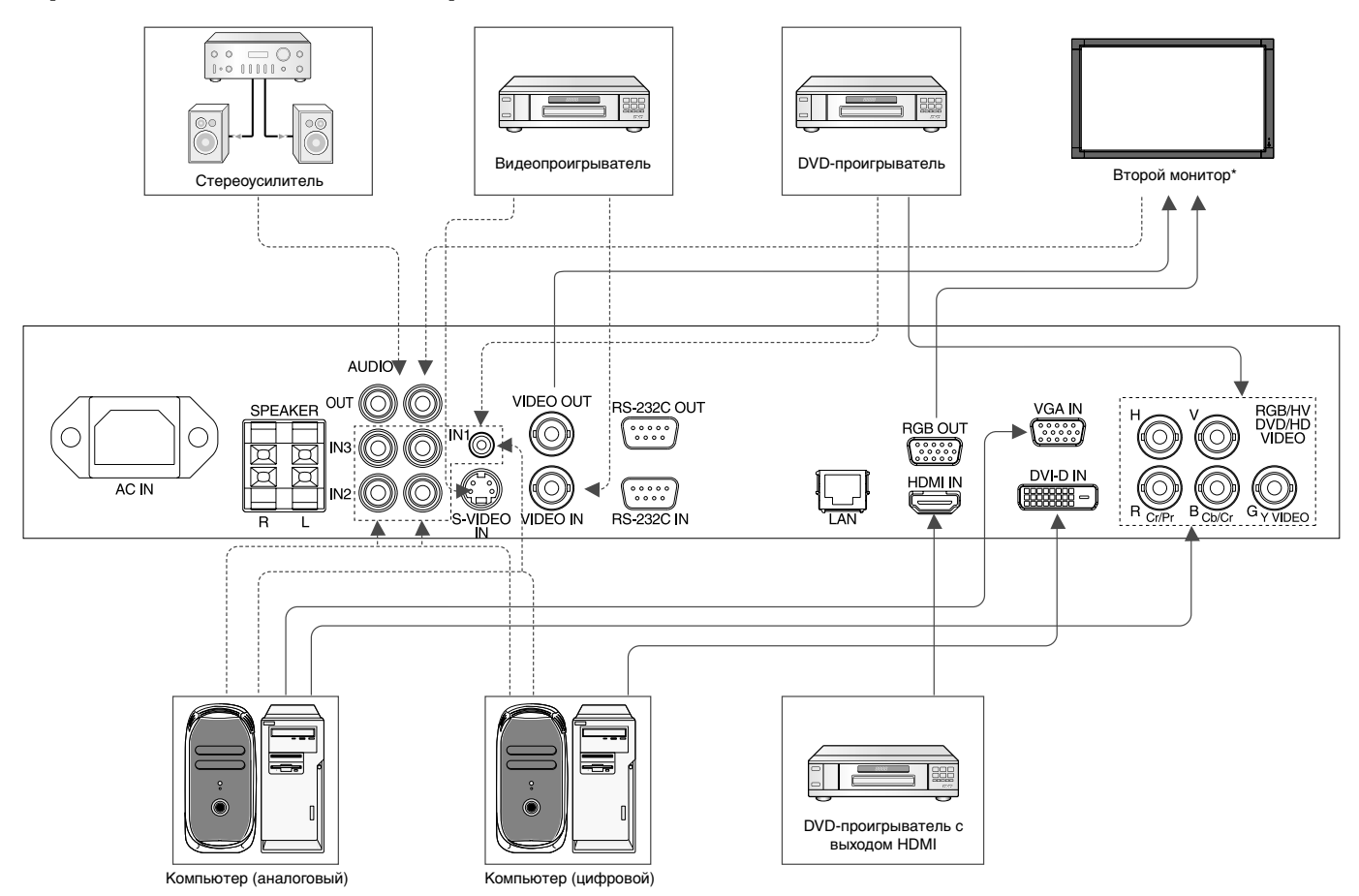

\*: Число мониторов, которые можно подключить последовательно, ограничено.

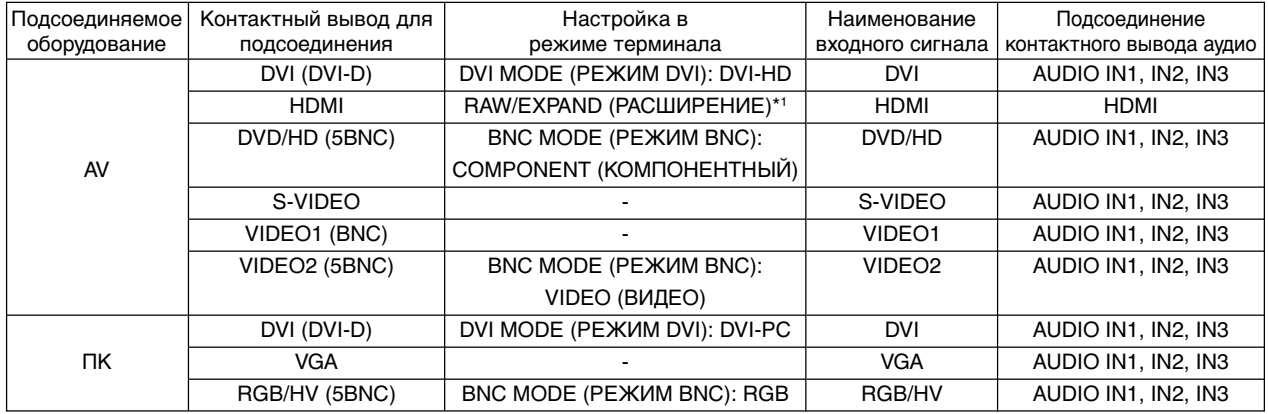

\*1: зависит от типа сигнала.

• В качестве аудиовходов могут использоваться разъемы AUDIO IN 1, 2 и 3. Выбор источника аудиосигнала [IN1], [IN2] или [IN3] нажатием кнопки AUDIO INPUT (АУДИОВХОД) на пульте ДУ.

# **Подсоединение персонального компьютера**

При подсоединении компьютера к ЖКД монитору будет возможно отображать экранные изображения с компьютера. Некоторые видеокарты с тактовой частотой видеосигнала выше 165 МГц могут не передавать изображение правильно.

Для обеспечения надлежащего качества изображения ЖК-монитор автоматически изменяет заводские настройки синхронизации сигнала.

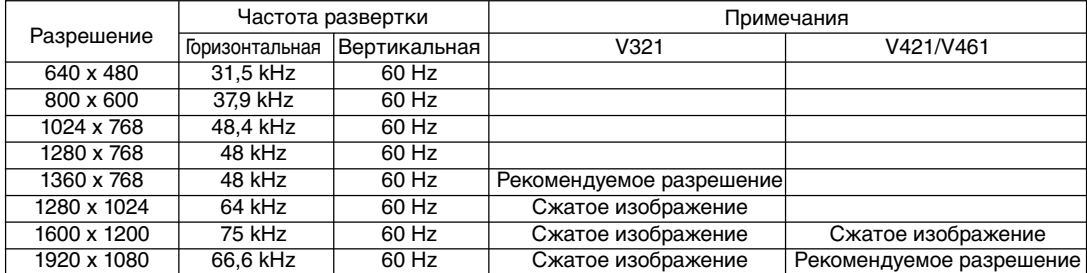

<Заводские настройки синхронизации сигнала>

• Если используется Macintosh PowerBook, установите значение Off (Выкл.) для параметра Mirroring (Зеркалирование) на PowerBook.

Найдите в руководстве пользователя Macintosh подробные сведения о требованиях к видеовыходу вашего компьютера и специальной идентификации или конфигурации, которые могут потребоваться при настройке монитора и изображения на мониторе.

- Ввод TMDS-сигналов в соответствии со стандартами DVI.
- Чтобы настроить качество изображения на дисплее, используйте кабель, который отвечает стандарту DVI.

# **Подсоединение DVD-проигрывателя с выходом HDMI**

- Используйте HDMI-кабель с логотипом HDMI.
- Для прохождения сигнала может понадобиться несколько секунд.
- Сигналы PC-DVI не поддерживаются.

# **Режимы питания (Питание ВКЛ и Питание ВЫКЛ)**

Индикатор питания ЖК-монитора загорится зеленым при включении питания и красным при выключении.

**ПРИМЕЧАНИЕ.** Чтобы монитор можно было включить при помощи выключателя на передней панели или пульта дистанционного управления, главный выключатель питания должен находиться в положении ON (включено).

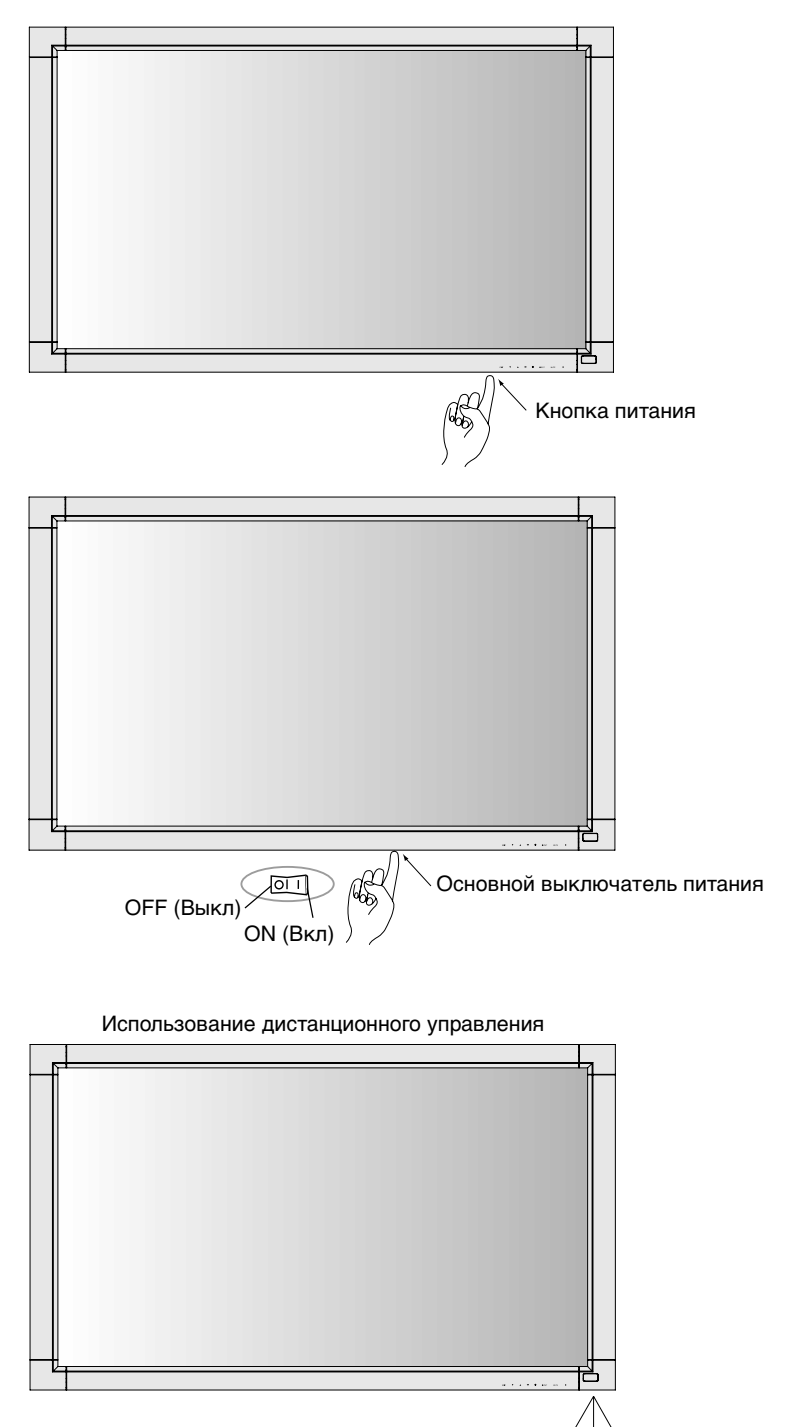

# **Индикатор питания**

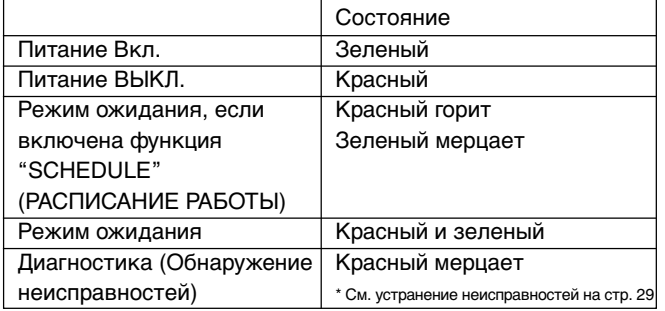

# **Управление режимом питания**

Функция энергосбережения ЖК-монитора соответствует системе управления питанием DPM, утвержденной VESA. Функция управления питанием - это функция энергосбережения, с помощью которой сокращается потребление энергии дисплеем, когда в течение некоторого определенного периода времени не используется клавиатура или мышь.

Система управления энергопотреблением на новом мониторе установлена в режим "включено" (ON). Данная функция позволяет монитору при отсутствии сигнала переходить в спящий режим. Это может продлить срок службы монитора и снизить потребление электроэнергии.

**ПРИМЕЧАНИЕ.** В зависимости от используемого ПК и видеокарты данная функция может быть недоступна.

# **Выбор видеоисточника**

### **Для просмотра видеоисточника:**

Используйте кнопку выбора входа для установки [HDMI], [VIDEO1], [VIDEO2] или [S-VIDEO].

Используйте меню COLOUR SYSTEM (СИСТЕМА ЦВЕТА) чтобы установить значение [AUTO], [PAL], [NTSC], [PAL60], [4.43NTSC] или [SECAM], соответствующее выбранному формату видео.

# **Размер изображения**

DVI, VGA, RGB/HV

 $FULL \longrightarrow NORMAL \longrightarrow CUSTOM \longrightarrow REAL$ 

HDMI, DVD/HD, S-VIDEO, VIDEO1, VIDEO2

 $FULL \longrightarrow NORMAL \longrightarrow DYNAMIC \longrightarrow CUSTOM \longrightarrow REAL$ 

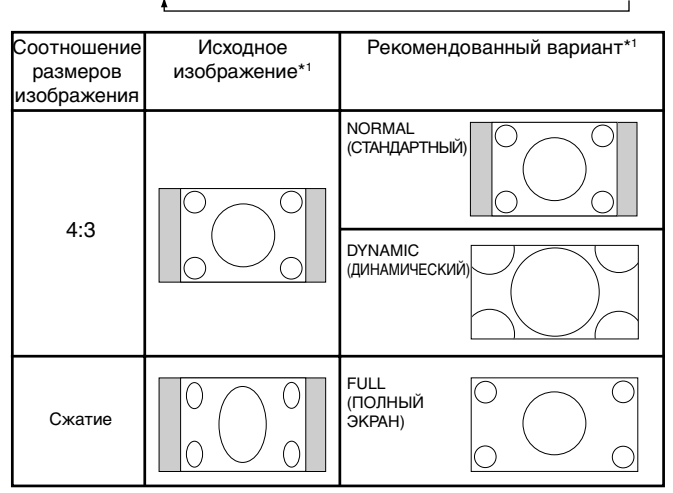

\*1 Серым отмечены неиспользуемые области экрана.

#### **NORMAL (СТАНДАРТНО):** Отображение с исходным соотношением сторон.

**FULL (ПОЛН.):** Заполнение всего экрана.

**DYNAMIC (ДИНАМИЧЕСКИЙ):** Изображение с соотношением сторон 4:3 будет нелинейно растянуто на весь экран. (Некоторая часть изображения при растягивании по краям окажется обрезанной).

#### **CUSTOM (ZOOM) (НАСТР. (УВЕЛИЧ.))**

Изображение при увеличении может выходить за пределы активной области экрана. Изображение, выходящее за пределы активной области, не отображается.

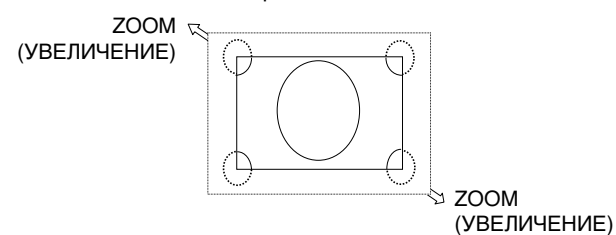

**REAL (РЕАЛЬНЫЙ).** Изображение будет воспроизводиться в соотношении один пиксел к одному.

## **Режим изображения**

DVI, VGA, RGB/HV

 $STANDARD \rightarrow sRGB \rightarrow HIGHBRIGHT$ 

HDMI, DVD/HD, S-VIDEO, VIDEO1, VIDEO2

STANDARD  $\rightarrow$  CINEMA  $\rightarrow$  HIGHBRIGHT

# **Информационное меню OSD**

# **DVI, VGA, RGB/HV**

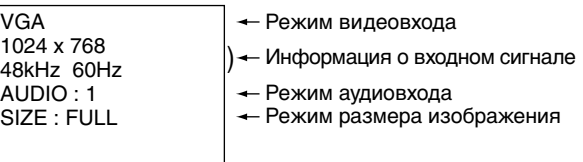

# **DVD/HD (DVD/ВР)**

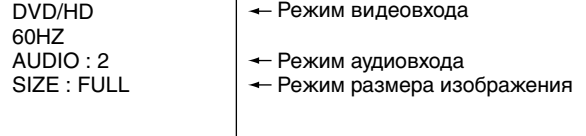

# **VIDEO (ВИДЕО)**

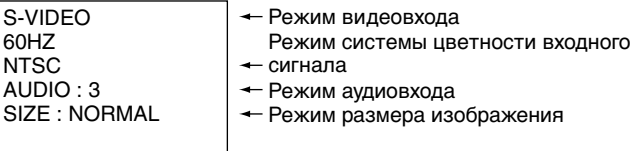

# **PIP или POP**

48kHz 60Hz AUDIO : 1 S-VIDEO NTSC 60HZ SIZE : FULL

Основное: VGA

Вспомогательное: S-VIDEO VGA 1024 x 768

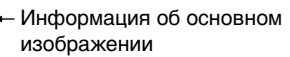

- ) Информация о вспомогательном изображении
	- Режим для выбора размера основного изображения

# **Элементы экранного меню (On-Screen-Display)**

#### **Дистанционное управление**

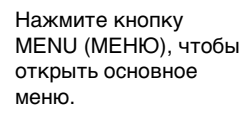

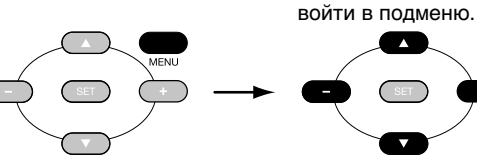

Нажмите кнопку "+", "-", чтобы выбрать основное меню и нажмите кнопку Вверх, Вниз, чтобы

Нажмите кнопку SET (Установка), чтобы войти в следующее меню для настройки.

Нажмите кнопку Вверх, Вниз или "+", "-", чтобы выбрать функцию или параметр для настройки. Нажмите кнопку MENU (МЕНЮ) или EXIT (ВЫХОД), чтобы выйти из системы.

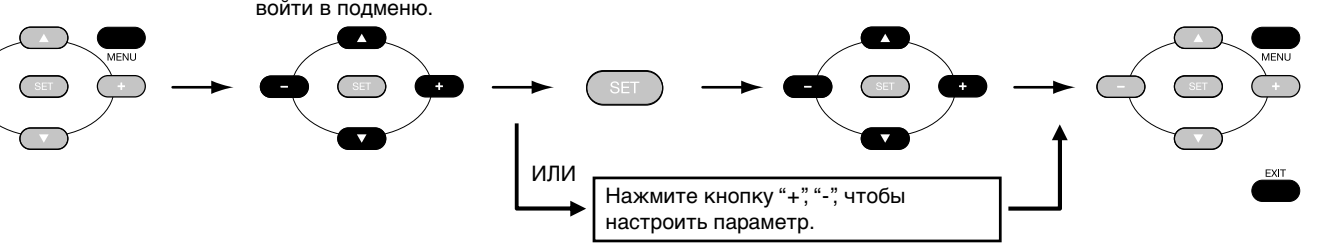

### **Панель управления**

Нажмите кнопку EXIT (ВЫХОД), чтобы открыть основное меню, и нажмите кнопку "+", "-", чтобы выбрать основное меню. Затем нажмите кнопку Вверх, Вниз, чтобы войти в подменю.

Нажмите кнопку INPUT (ВХОД), чтобы войти в следующее меню для настройки.

Нажмите кнопку Вверх, Вниз или "+", "-", чтобы выбрать функцию или параметр для настройки.

Нажмите кнопку EXIT (ВЫХОД), чтобы выйти из системы.

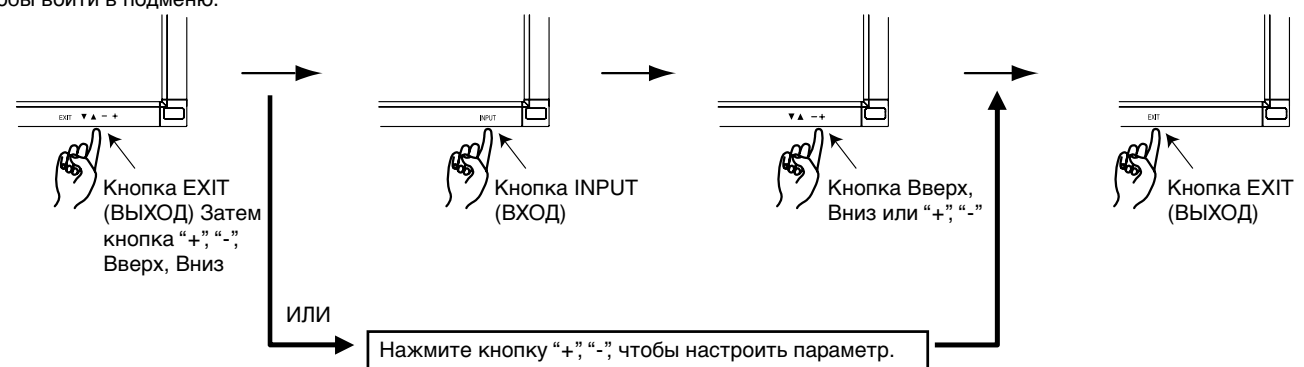

# **Экран OSD**

Нажмите кнопку MENU (МЕНЮ), чтобы открыть основное меню. Нажмите кнопку "+", "-", чтобы выбрать основное меню. Нажмите кнопку Вверх, Вниз, чтобы войти в подменю.

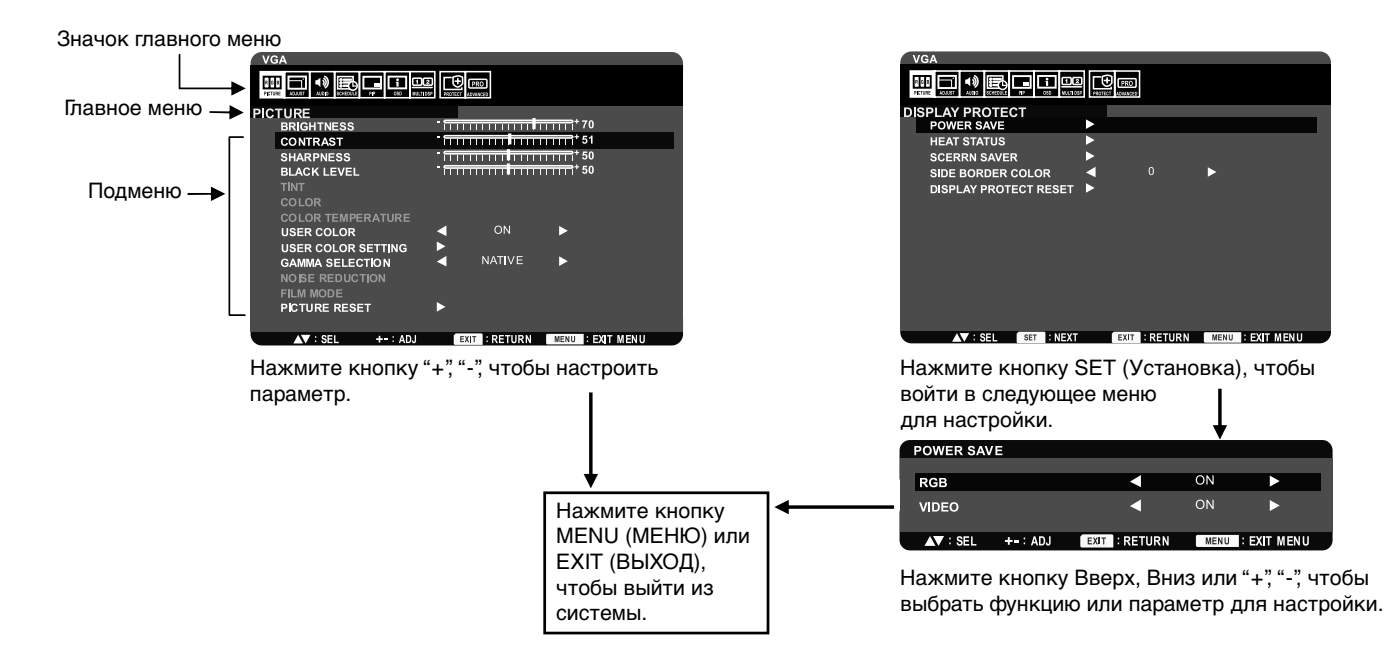

#### **Параметр Default**

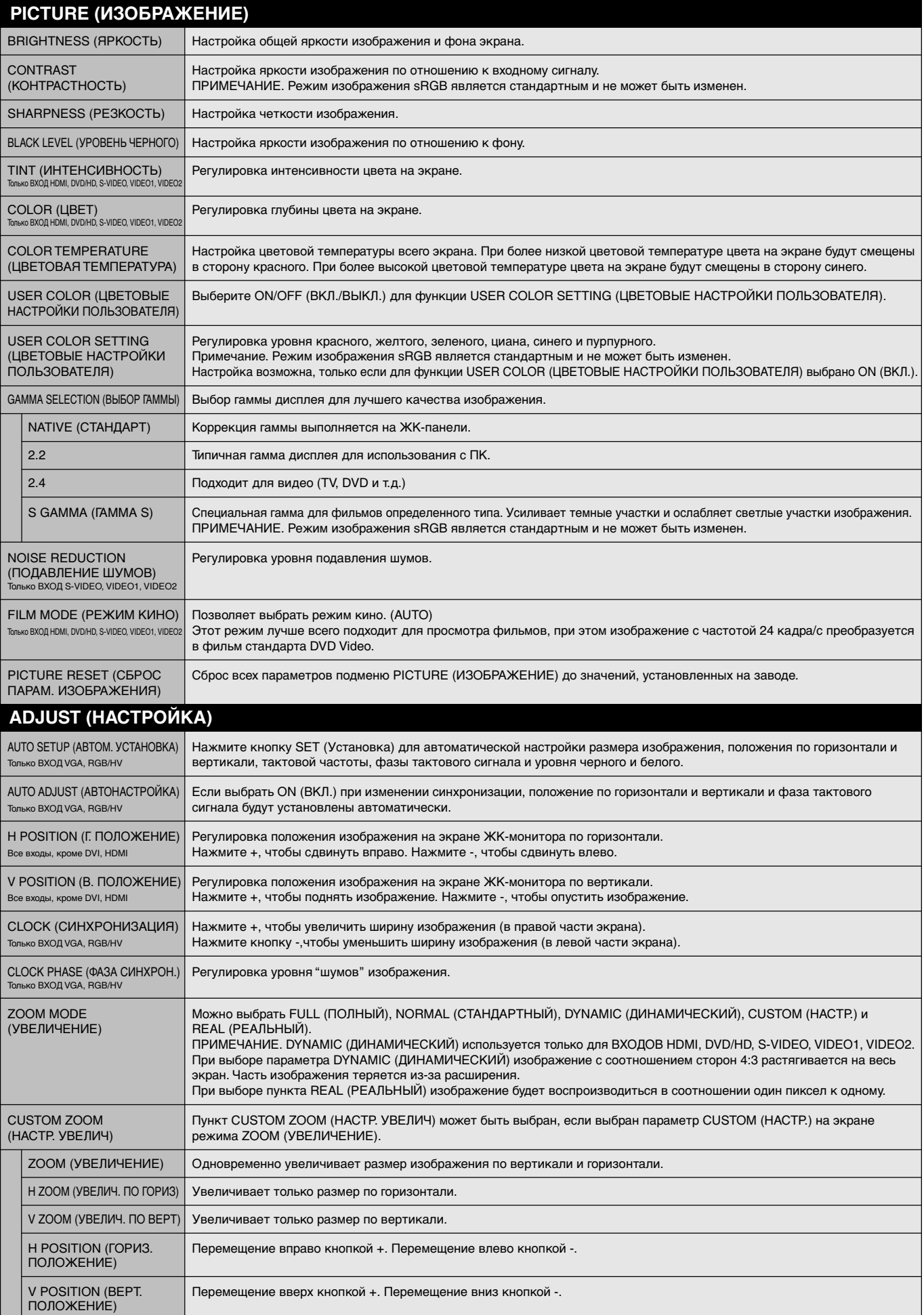

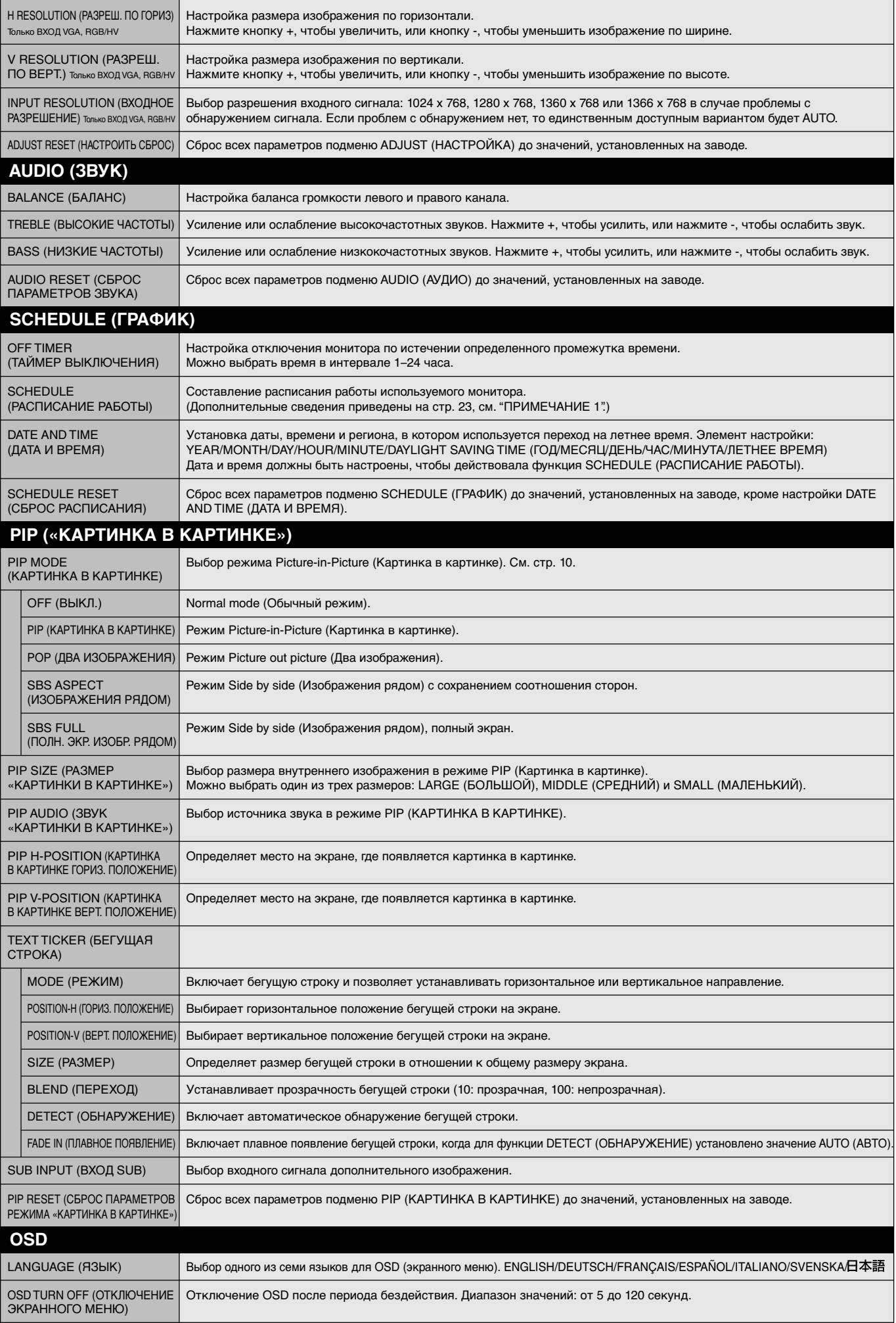

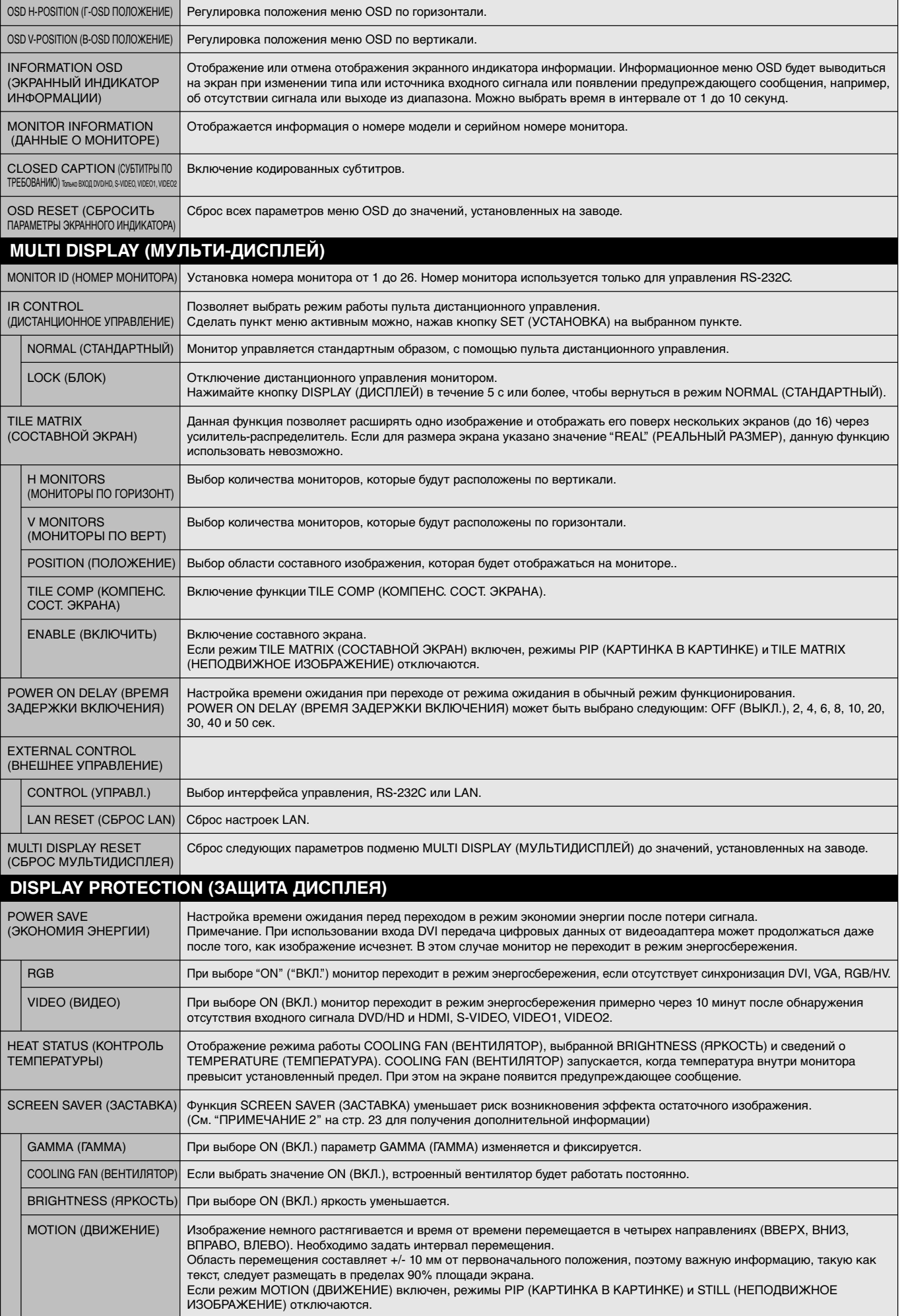

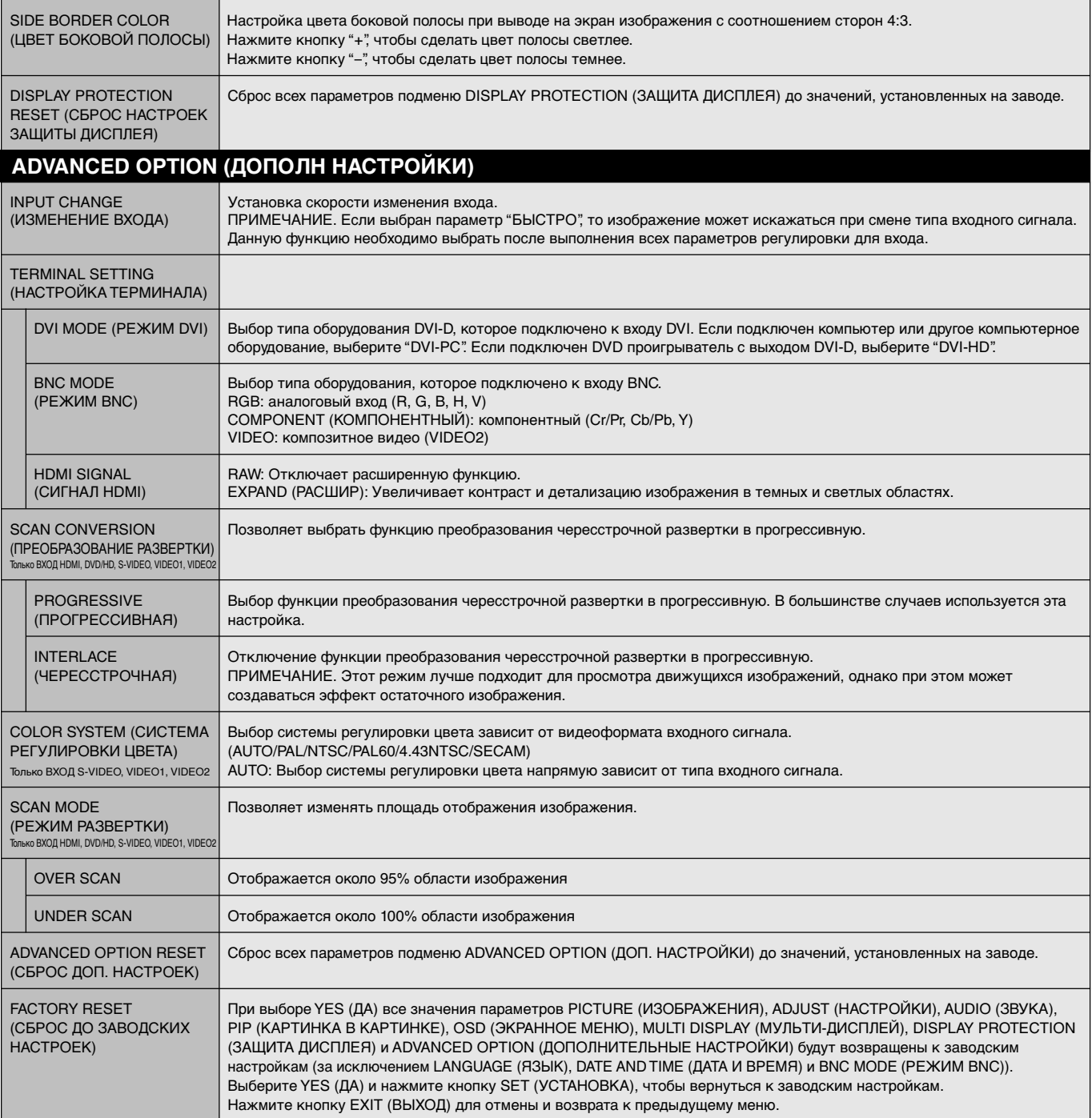

#### **ПРИМЕЧАНИЕ 1. СОЗДАНИЕ РАСПИСАНИЯ**

С помощью функции "SCHEDULE" (ГРАФИК) можно установить семь различных интервалов времени работы монитора. Вы можете запрограммировать время включения и выключения монитора, день недели, когда монитор будет включаться, и вход, который будет задействован для каждого интервала времени. Флажок около номера расписания указывает, какое расписание действует. Чтобы выбрать расписание для установки, используйте стрелки Вверх и Вниз между первым и седьмым расписаниями. Используйте кнопки "+" и "–" для перемещения курсора горизонтально по выбранному расписанию. Для подтверждения выбора используйте кнопку "SET" (Ввод).

Если вы создали расписание, но не хотите использовать время включения монитора, выберите "--" в пункте выбора времени включения ("ВКЛ.").

Если вы создали расписание, но не хотите использовать время выключения монитора, выберите "--" в пункте выбора времени выключения ("ВЫКЛ.").

Если ни один вход не выбран (в пункте выбора входа отображается "--"), будет использоваться вход, выбранный для предыдущего расписания.

Расписание, действующее "EVERY DAY" (ЕЖЕДНЕВНО), имеет приоритет перед другими расписаниями, установленными на каждую неделю.

По завершении программирования расписания нажмите кнопку "MENU" (МЕНЮ), чтобы выйти из экранного меню и активировать заданное расписание.

Если расписания совпадают, время включения ("ВКЛ.") имеет приоритет перед временем выключения ("ВЫКЛ.").

**Примечание.** Если расписания накладываются друг на друга по времени, высший приоритет имеет расписание с наибольшим номером. Например, расписание №7 будет иметь приоритет над расписанием №1.

Время ON (ВКЛ.) должно предшествовать времени OFF (ВЫКЛ.). Если время OFF (ВЫКЛ.) предшествует времени ON (ВКЛ.), функция расписания не будет работать корректно.

Если вы желаете установить время включения монитора на 23:00, а время отключения на 6:00 следующего утра, то вам необходимо провести две установки. Первая установка: время включения ON (ВКЛ.) – "23:00" и время отключения OFF (ВЫКЛ.) – "--". Вторая установка: время включения ON (ВКЛ.) – "--" и время отключения OFF (ВЫКЛ.) – "06:00".

#### **ПРИМЕЧАНИЕ 2 ОСТАТОЧНОЕ ИЗОБРАЖЕНИЕ**

Имейте в виду, что в работе ЖК-мониторов возможно возникновение такого явления, как остаточное изображение. Этот эффект проявляется в том, что на экране монитора сохраняется остаточный след предыдущего изображения. В отличие от мониторов с электронно-лучевыми трубками, на ЖК-мониторах эффект остаточного изображения обратим, но, тем не менее, следует избегать вывода на экран неподвижного изображения в течение длительного времени.

Чтобы ослабить эффект остаточного изображения, выключите монитор на время, в течение которого на экран выводилось предыдущее изображение. Например, если изображение на мониторе не менялось в течение одного часа и после него сохранился остаточный след, для удаления этого изображения монитор следует отключить на один час.

Как и для всех персональных дисплеев, компания NEC DISPLAY SOLUTIONS рекомендует выводить на экран подвижные изображения и использовать динамические экранные заставки, включающиеся через определенный промежуток времени при отсутствии изменений на экране, или выключать монитор на время, пока он не используется.

Чтобы избежать возникновения эффекта остаточного изображения, настройте дополнительно функции "SCREEN SAVER" (ЗАСТАВКА), "DATE AND TIME" (ДАТА И ВРЕМЯ), "SCHEDULE" (ГРАФИК).

#### **Для продления срока службы дисплея, устанавливаемого в общественных местах**

#### **< Остаточное изображение ЖК-панели >**

При непрерывной эксплуатации ЖК-панели на протяжении нескольких часов около электродов внутри ЖК-матрицы накапливается остаточный электрический заряд, в результате чего может наблюдаться остаточный след предыдущего изображения. (Эффект остаточного изображения)

Эффект остаточного изображения не сохраняется постоянно, но если в течение длительного времени на экране отображается неподвижное изображение, ионные примеси внутри ЖК-матрицы скапливаются вдоль изображения, и оно надолго остается видимым. (Остаточное изображение)

#### **< Рекомендации >**

Чтобы избежать быстрого появления эффекта постоянного остаточного изображения и продлить срок службы ЖК-монитора, выполняйте следующие рекомендации.

- 1. Неподвижное изображение не должно отображаться на экране в течение длительного времени. Неподвижные изображения должны постоянно меняться.
- 2. Если монитор не используется, его следует выключать при помощи пульта дистанционного управления. Также можно использовать функции энергосбережения или расписания работы.
- 3. Более низкая температура окружающей среды продлевает срок службы монитора. Если на поверхность ЖК-дисплея, встроенного в замкнутое пространство, установлена защитная панель (стеклянная, акриловая), необходимо использовать датчики температуры внутри монитора. Чтобы снизить рабочую температуру, используйте вентилятор, заставку и низкий уровень яркости.
- 4. Используйте режим экранной заставки.

# **Управление ЖКД монитором с помощью пульта дистанционного управления RS-232C**

Этот ЖК-монитор может управляться с помощью компьютера с портом RS-232C.

С помощью компьютера можно управлять следующими функциями:

- Включение и отключение питания
- Переключение между входными сигналами

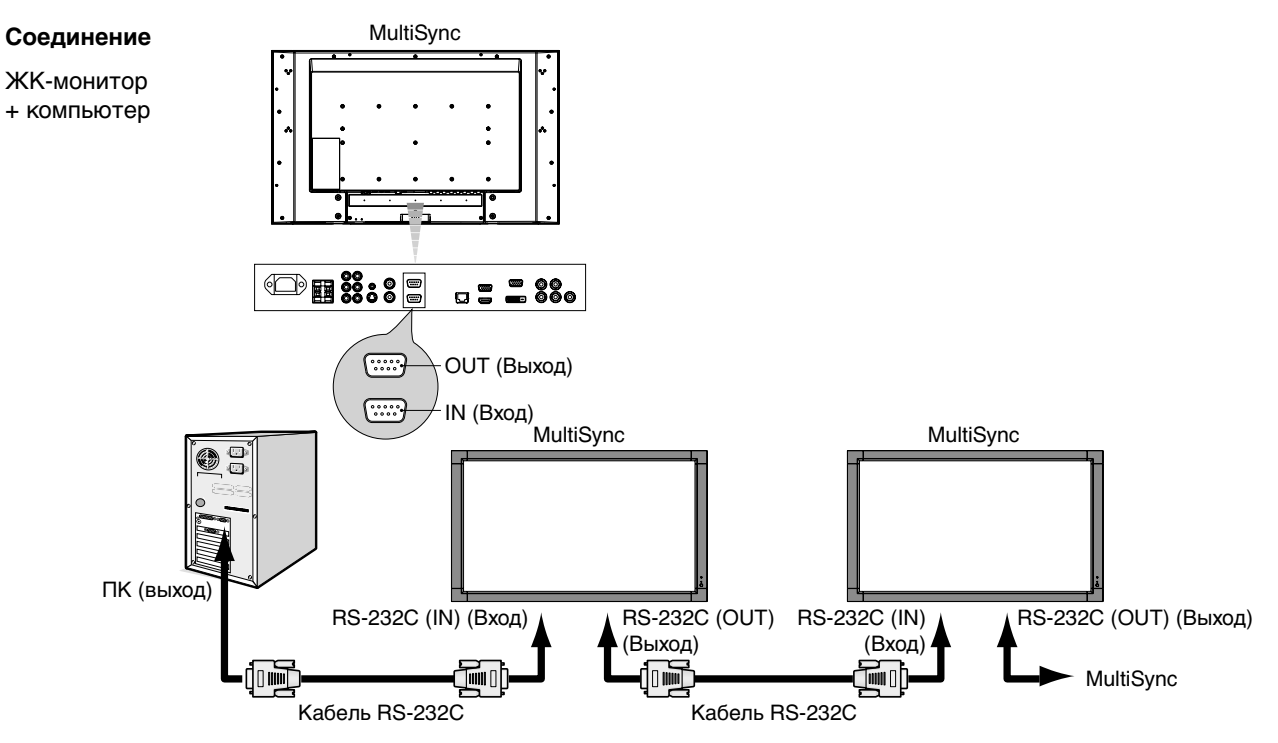

- **ПРИМЕЧАНИЕ.** Если на компьютере (IBM или IBM-совместимом) установлен только 25-штырьковый последовательный порт, необходимо использовать соответствующий адаптер. Более подробную информацию вы можете получить, обратившись к поставщику оборудования.
- \* Выходной разъем интерфейса RS-232C работает только при подключении к другому монитору той же модели. Не используйте его для подключения к другому оборудованию.

Для управления монитором или несколькими мониторами в цепочке следует использовать управляющие команды. Инструкции по управляющим командам приводятся на диске, который входит в комплект поставки монитора. Файл называется "External\_control\_\*\*\*\*.pdf".

#### 1) Интерфейс

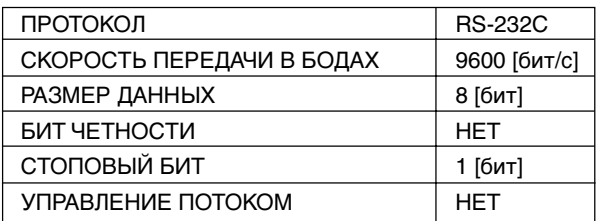

Данный ЖКД монитор использует линии RXD, TXD и GND для управления RS-232C. Кабель обратного типа (кабель для прямого соединения) (не включен в комплект) должен быть использован для управления в соответствии со стандартом RS-232C.

#### 2) Структура управляющей команды

См. файл "External\_Control\_\*\*\*\*.pdf" на компакт-диске.

# **Управление ЖК-монитором с помощью устройства управления LAN**

# **Соединение с сетью**

Использование кабеля LAN позволяет определить настройки сети и настройки почтовых уведомлений с помощью функций HTTP-сервера.

**ПРИМЕЧАНИЕ.** При использовании этой функции ВНЕШНЕЕ УПРАВЛЕНИЕ должно быть "LAN" (См. стр. 21).

Для использования LAN-соединения необходимо присвоение IP-адреса.

#### **Пример LAN-соединения:**

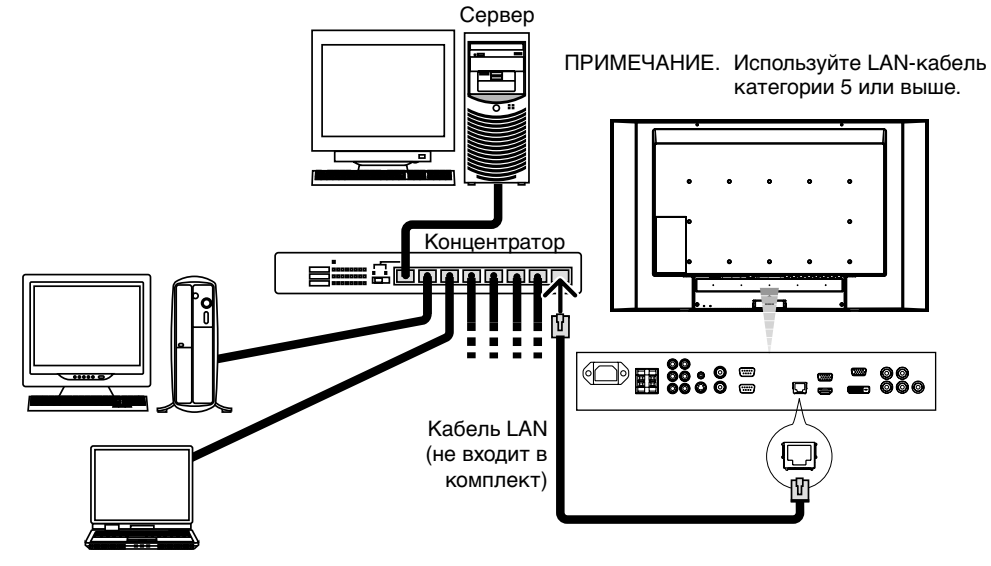

# **Настройка сети с помощью HTTP-браузера**

#### **Обзор**

Соединение монитора с сетью позволяет управлять монитором с компьютера через сеть.

Для управления монитором из веб-браузера необходимо установить на компьютер специальное программное приложение.

IP-адрес и маска подсети монитора могут быть установлены на экране "Настройка сети" веб-браузера при использовании функции HTTP-сервера. В качестве веб-браузера требуется Microsoft Internet Explorer версии 6.0 или выше.

(Это устройство использует JavaScript и файлы cookie, поэтому браузер должен поддерживать данные функции.) Способ настройки зависит от версии браузера. См. файлы справки и другую информацию в вашем программном обеспечении.

Доступ к функции HTTP-сервера осуществляется при запуске веб-браузера на компьютере, через сеть, с которой соединен монитор, при вводе URL (см. ниже).

#### **Настройка сети**

http://<IP-адрес монитора>/index.html

**Совет.** IP-адрес по умолчанию 192.168.0.10. Специальное программное приложение можно загрузить с нашего web-узла.

**ПРИМЕЧАНИЕ.** Если в веб-браузере не появляется экран НАСТРОЙКА СЕТИ МОНИТОРА, нажмите клавиши Ctrl+F5 для обновления браузера (очистка кэш-памяти).

> Ответ дисплея или клавиш могут быть замедленными, или работа в сети может быть не разрешена, в зависимости от настроек сети.

В таком случае проконсультируйтесь с системным администратором.

ЖК-дисплей может не давать отклика, если нажимать кнопки слишком быстро. В таком случае сделайте паузу и повторите.

Если отклика по-прежнему нет, выключите и включите монитор.

#### **Подготовка перед использованием**

Перед тем как приступить к работе с браузером, соедините монитор с помощью имеющегося в продаже LAN-кабеля.

Работа с использованием прокси-сервера может быть невозможна, это зависит от типа прокси-сервера и способа настройки. Хотя тип прокси-сервера также может иметь значение, возможно, что уже установленные элементы не будут отображаться, в зависимости от эффективности кэш-памяти, и данные, определяемые из браузера, могут не отображаться в процессе работы. Рекомендуется не использовать прокси-сервер, когда он недоступен.

#### **Управление адресом для работы в браузере**

В качестве вводимого текущего адреса, или адреса в столбце URL, при управлении монитором через браузер, можно использовать имя хоста, соответствующее IP-адресу монитора и зарегистрированное на сервере доменных имен администратором сети, или имя хоста, соответствующее IP-адресу монитора и определенное в файле "HOSTS" (Хосты) на данном компьютере.

- Пример 1: Если имя хоста для монитора было определено как pd.nec.co.jp, доступ к настройкам сети осуществляется при указании http://pd.nec.co.jp/index.html в качестве адреса или записи в столбце URL.
- Пример 2: Если IP-адрес монитора 192.168.73.1, доступ к настройкам почтовых уведомлений осуществляется указанием http://192.168.73.1/index.html в качестве адреса или записи в столбце URL.

#### **Настройки сети**

http://<IP-адрес монитора>/index.html

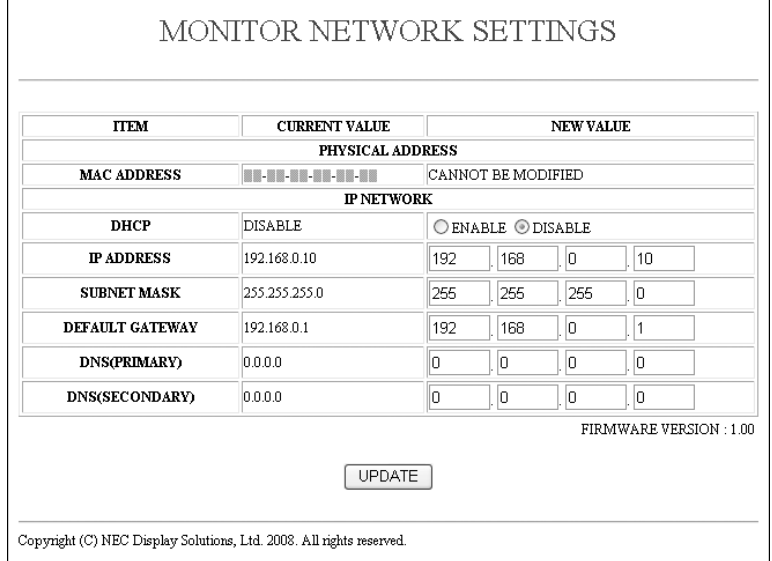

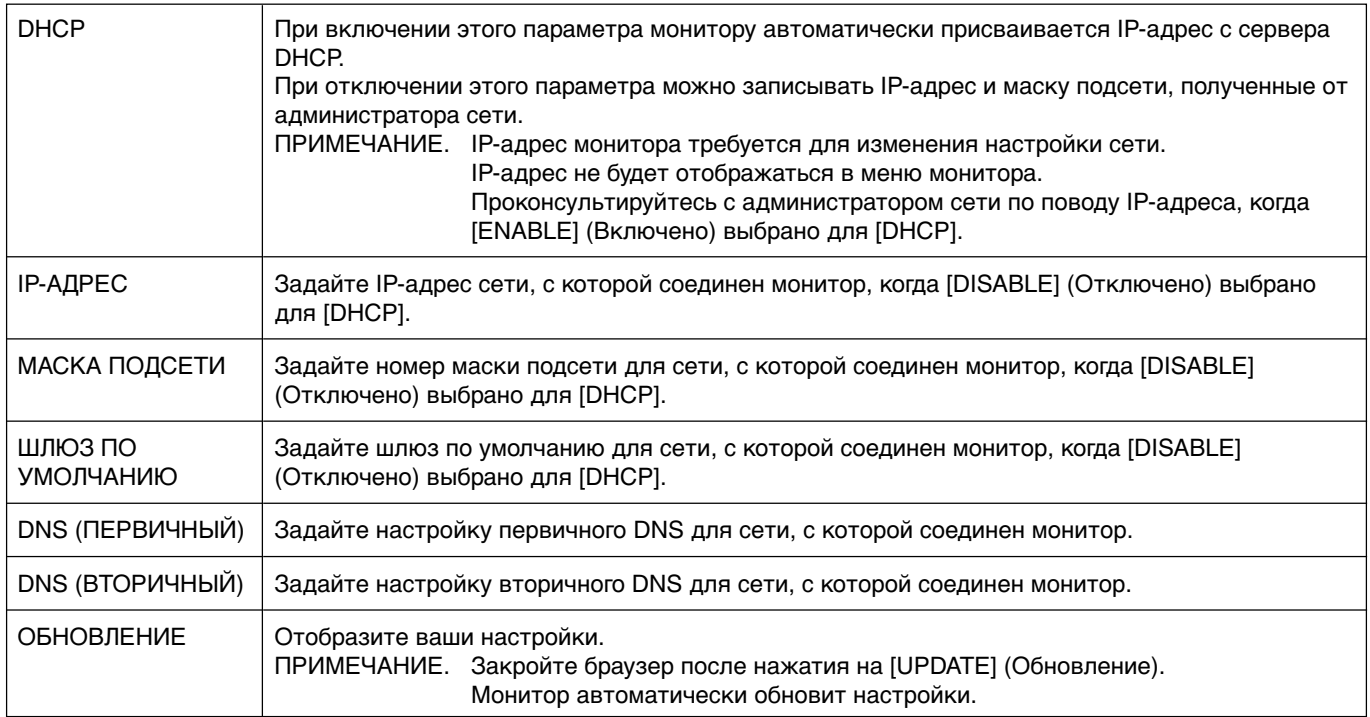

#### **Настойка почтовых уведомлений**

http://<IP-адрес монитора>/lanconfig.html

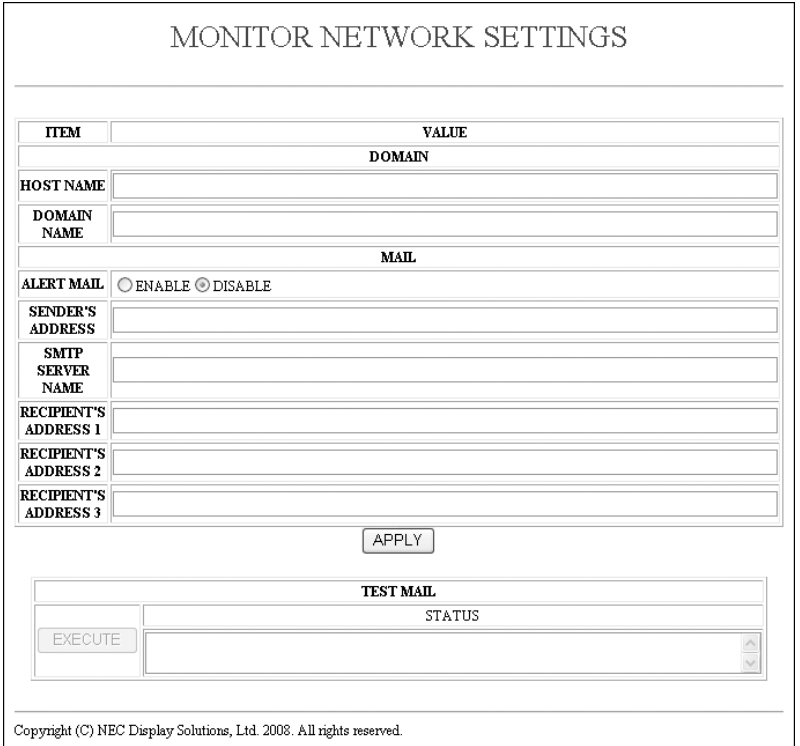

Это функция уведомления компьютера о регистрации ошибки по электронной почте при использовании проводной LAN. Уведомление о появлении сообщения об ошибке отправляется при появлении ошибки в мониторе.

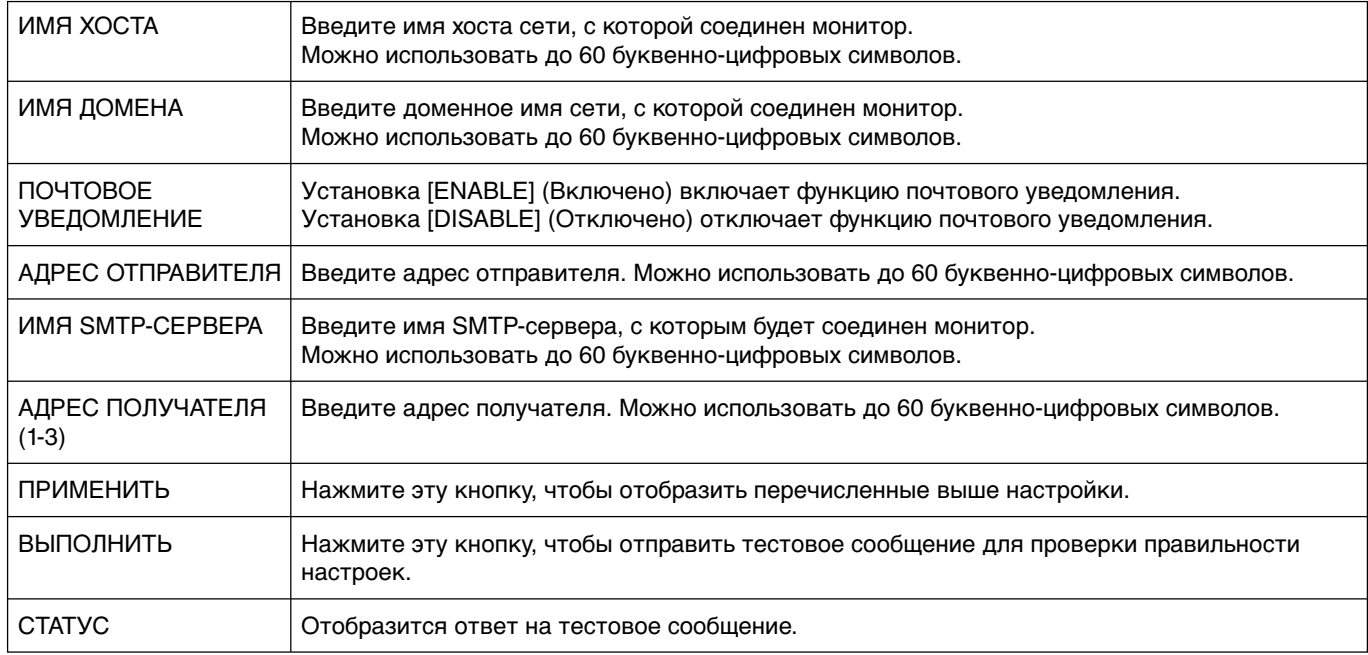

**ПРИМЕЧАНИЕ.** • При выполнении теста получение почтового уведомления невозможно. Если это произойдет, проверьте правильность настроек сети.

• При вводе некорректного адреса в тестовом сообщении получение почтового уведомления невозможно. Если это произойдет, проверьте правильность адреса получателя.

**Примечание.** Настройки почтового уведомления не изменяются даже при нажатии [RESET] (Сброс) в меню. Для получения информации о структуре управляющей команды см. файл "External\_Control.pdf" на диске CD-ROM.

**Уменьшенная площадь основания:** Идеальное решение для задач, требующих высочайшее качество изображения в условиях ограничений по размеру и весу монитора.

**Системы регулировки цвета:** Позволяет регулировать цвета на экране и настраивать точность цветопередачи монитора в соответствии с рядом стандартов.

**Параметры цвета sRGB:** Новый оптимизированный стандарт управления цветом, который обеспечивает одинаковое отображение цветов на дисплее компьютера и других периферийных устройствах. Стандарт sRGB основан на градуированном пространстве цветов и обеспечивает оптимальную цветопередачу и обратную совместимость с другими распространенными стандартами.

**Элементы экранного меню:** Позволяют быстро и легко настраивать элементы изображения на экране с помощью простых в использовании экранных меню.

**Функция Plug and Play:** Программное обеспечение Microsoft® и операционная система Windows® облегчают настройку и установку, позволяя монитору передавать данные о своих характеристиках (например, поддерживаемые размер экрана и разрешение) непосредственно на компьютер, что автоматически оптимизирует работу дисплея.

**Система IPM (Интеллектуальное управление режимом электропитания):** Обеспечивает передовые методы экономии электроэнергии, позволяющие монитору переходить в режим пониженного потребления электроэнергии, когда он включен, но некоторое время не используется, что сокращает общие энергозатраты на две трети, снижает уровень излучения и затраты на кондиционирование воздуха на рабочем месте.

**Функция FullScan:** Позволяет использовать всю область экрана почти при любом разрешении, значительно увеличивая размер изображения.

**Монтажное приспособление стандарта VESA (FDMIv1):** Позволяет крепить ЖК-монитор на монтажном кронштейне сторонних производителей при его соответствии стандарту VESA (FDMIv1). Таким образом, монитор можно крепить на стене или вешать на кронштейне, используя соответствующее стандарту приспособление сторонних производителей. NEC рекомендует использовать монтажное приспособление, соответствующее стандарту TЬV-GS или UL1678, которые действуют в Северной Америке.

**DVI-D:** Полностью цифровая модификация интерфейса DVI, утвержденная Рабочей группой по разработке цифровых экранов (DDWG), обеспечивает передачу сигналов с компьютера на монитор в цифровой форме. Поскольку разъем поддерживает только цифровое соединение, аналоговые сигналы через разъем DVI-D не передаются. Благодаря тому что данный интерфейс является разновидностью стандарта DVI, для совместимости DVI-D с другими цифровыми интерфейсами на базе DVI, такими как DFP и P&D, требуется лишь простой адаптер. Интерфейс DVI данного монитора поддерживает технологию HDCP.

**TILE MATRIX, TILE COMP (СОСТАВНОЙ ЭКРАН, КОМПЕНС.):** Позволяет выводить изображение с помощью нескольких экранов и компенсировать ширину панелей мониторов.

**ZOOM (УВЕЛИЧЕНИЕ):** Увеличение размера изображения в горизонтальном и вертикальном направлениях.

**Самодиагностика:** В случае внутренней ошибки будет отображено состояние отказа.

#### **Нет изображения**

- Кабель видеосигнала должен быть надежно подключен к плате видеоадаптера/компьютеру.
- Плата видеоадаптера должна быть надежно установлена в разъеме.
- Выключатель питания монитора на передней панели и выключатель питания компьютера должны быть установлены в положение ON (ВКЛ).
- Убедитесь, что на используемой плате видеоадаптера или в системе выбран поддерживаемый режим. (Для изменения графического режима обратитесь к руководству по плате видеоадаптера или по компьютеру.)
- Проверьте совместимость рекомендованных параметров для монитора и платы видеоадаптера.
- Проверьте, нет ли в разъеме кабеля для передачи сигнала согнутых или вдавленных штырьков.

#### **Кнопка питания не работает**

• Выключите кабель питания монитора из электрической розетки, чтобы выключить монитор и сбросить его настройки.

#### **Эффекты послесвечения**

- Имейте в виду, что при работе ЖК-мониторов возможно возникновение такого явления, как послесвечение. Эффект послесвечения проявляется в том, что на экране монитора сохраняется остаточный след предыдущего изображения. В отличие от мониторов с электронно-лучевыми трубками, на ЖК-мониторах эффект послесвечения обратим, но, тем не менее, следует избегать вывода на экран неподвижного изображения в течение длительного времени. Чтобы ослабить эффект послесвечения, выключите монитор на время, в течение которого на экран выводилось предыдущее изображение. Например, если изображение на мониторе не менялось в течение одного часа, и после него сохранился остаточный след, для удаления этого изображения монитор следует отключить на один час.
- **ПРИМЕЧАНИЕ.** Как и для всех персональных дисплеев, компания NEC DISPLAY SOLUTIONS рекомендует выводить на экран подвижные изображения и использовать динамические экранные заставки, включающиеся через определенный промежуток времени при отсутствии изменений на экране, или выключать монитор на время, пока он не используется.

#### **Изображения неустойчиво, не сфокусировано или "плавает"**

- Кабель для передачи сигнала должен быть надежно подсоединен к компьютеру.
- Используйте параметры в меню OSD Image Adjust (Настройка изображения), чтобы сфокусировать и настроить изображение путем увеличения или уменьшения значения четкости. При изменении режима отображения, возможно, потребуется заново отрегулировать параметры меню OSD Image Adjust (Настройка изображения).
- Проверьте совместимость монитора и платы видеоадаптера и пригодность рекомендованных параметров синхронизации.
- Если текст искажается, измените режим видео на режим с прогрессивной разверткой и используйте частоту регенерации 60 Гц.

#### **Изображение комбинированного сигнала имеет зеленоватый оттенок**

• Проверьте выбран ли входной разъем DVD/HD.

#### **Светодиод на мониторе не горит (не виден ни зеленый, ни красный цвет)**

- Выключатель питания монитора должен быть установлен в положение ON (ВКЛ), а кабель питания - подсоединен к электросети.
- Убедитесь, что компьютер не находится в режиме экономии электроэнергии (нажмите на любую кнопку клавиатуры или передвиньте мышь).

#### **На мониторе мигает КРАСНЫЙ ИНДИКАТОР**

• Возможно, произошел какой-либо сбой. Необходимо связаться с ближайшим авторизованным сервисным центром NEC DISPLAY SOLUTIONS.

#### **Изображение на экране неправильного размера**

- Используйте параметры меню OSD Image Adjust (Настройка изображения), чтобы увеличить или уменьшить значение зернистости.
- Убедитесь, что на используемой плате видеоадаптера или в системе выбран поддерживаемый режим. (Для изменения графического режима обратитесь к руководству по плате видеоадаптера или по компьютеру.)

#### **Изображение с выбранным разрешением неправильно отображается**

• Используйте меню OSD Display Mode (Режим отображения) для входа в информационное меню и убедитесь в том, что выбрано подходящее разрешение. В противном случае выберите необходимый параметр.

#### **Нет звука**

- Проверьте, надежно ли подключен кабель громкоговорителя.
- Проверьте, не активизирована ли функция отключения звука.
- Проверьте, не установлен ли минимальный уровень громкости.

#### **Не работает пульт дистанционного управления**

- Проверьте состояние батареек пульта дистанционного управления.
- Проверьте, правильно ли установлены батарейки.
- Проверьте, направлен ли пульт дистанционного управления на дистанционный датчик монитора.
- Проверьте статус режима пульта дистанционного управления IR Control (ДИСТАНЦИОННОЕ УПРАВЛЕНИЕ).
- Система дистанционного управления может не работать, если на приемник дистанционного управления ЖК-монитора попадают прямые солнечные лучи или яркий свет, а также если на пути луча находится какой-либо предмет.

#### **Функции "ГРАФИК"/"ТАЙМЕР ВЫКЛЮЧЕНИЯ" работают неправильно**

- Функция настройки "SCHEDULE" (ГРАФИК) не действует, когда установлен "OFF TIMER" (ТАЙМЕР ВЫКЛЮЧЕНИЯ).
- Если при активной функции "OFF TIMER" (ТАЙМЕР ВЫКЛЮЧЕНИЯ) питание монитора выключается вследствие непредвиденного отключения питания, то значения "OFF TIMER" (ТАЙМЕР ВЫКЛЮЧЕНИЯ) сбрасываются.

#### **Устройство управления RS-232C или LAN недоступно**

- Проверьте соединение кабеля RS-232C или LAN.
- Проверьте параметр "CONTROL" (УПРАВЛ.) функции "EXTERNAL CONTROL" (ВНЕШНЕЕ УПРАВЛЕНИЕ).

В зависимости от настроек дисплея могут отображаться слегка заметные вертикальные или горизонтальные полосы. Это не является признаком неисправности или ухудшения качества работы устройства.

# **Технические характеристики - V321**

#### **Технические характеристики продукта**

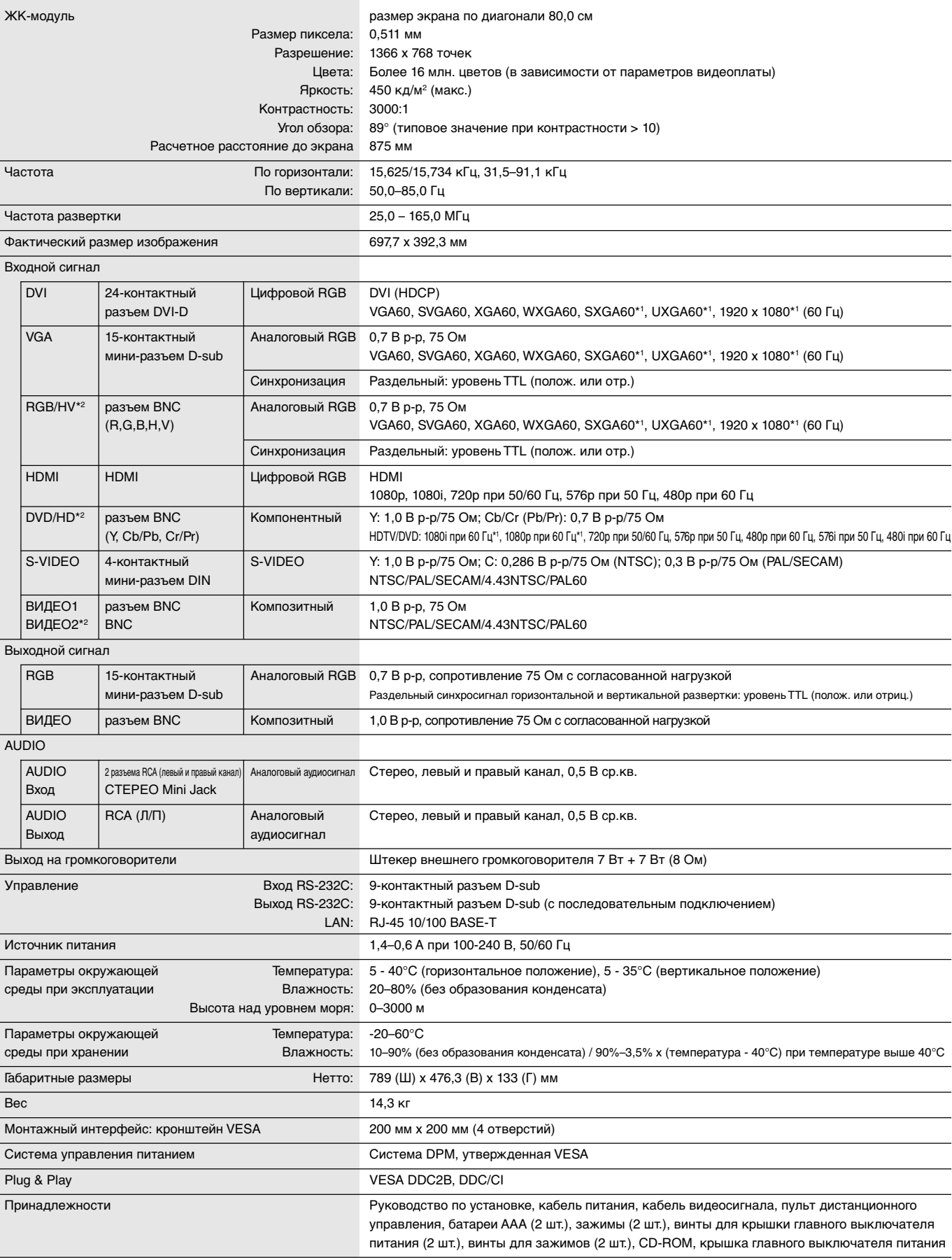

ПРИМЕЧАНИЕ. Технические характеристики могут быть изменены без предварительного уведомления. **\*1: Сжатое изображение** 

# **Технические характеристики - V421**

#### **Технические характеристики продукта**

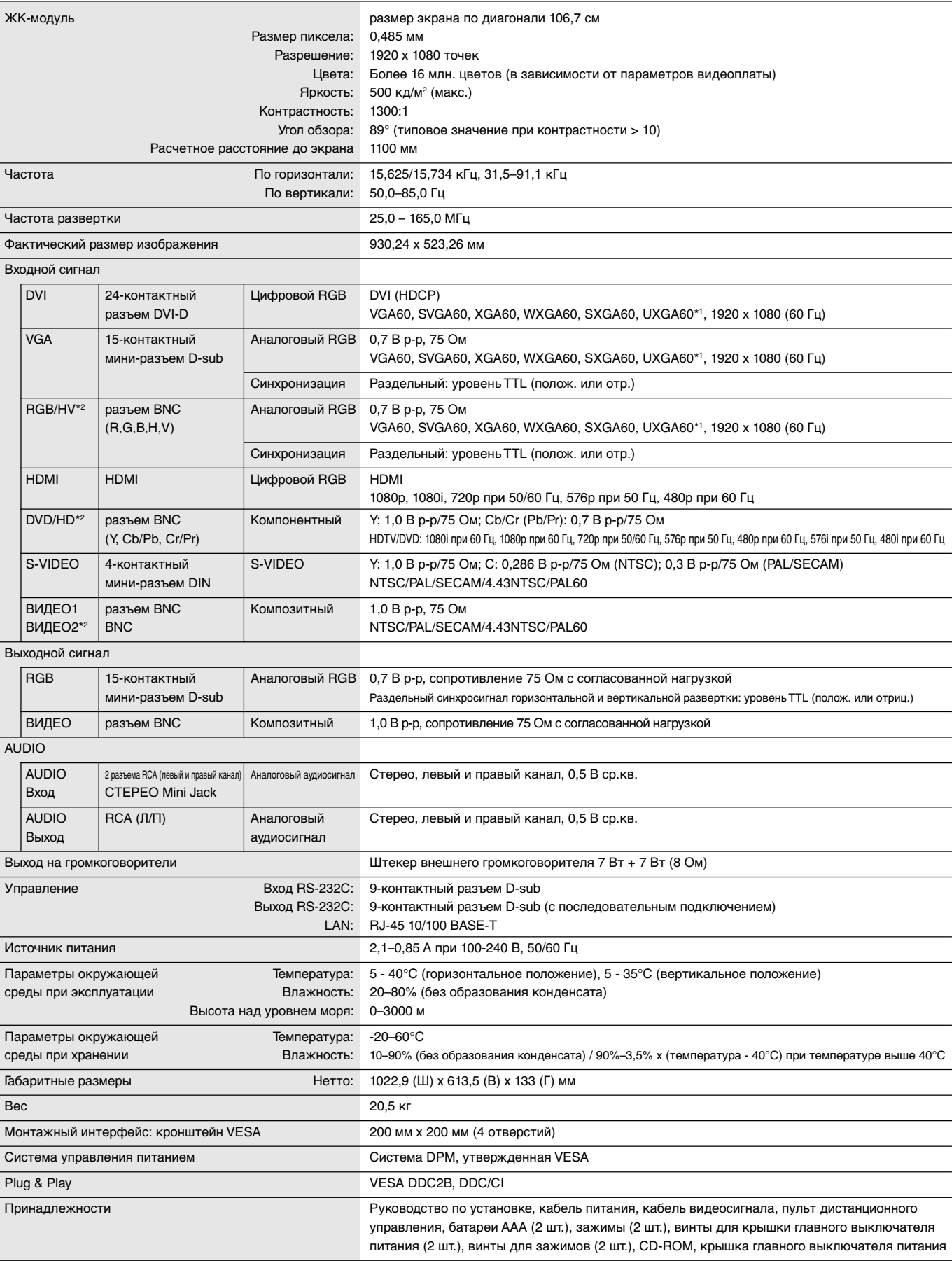

ПРИМЕЧАНИЕ. Технические характеристики могут быть изменены без предварительного уведомления. **\*1: Сжатое изображение** 

Русский

# **Технические характеристики - V461**

#### **Технические характеристики продукта**

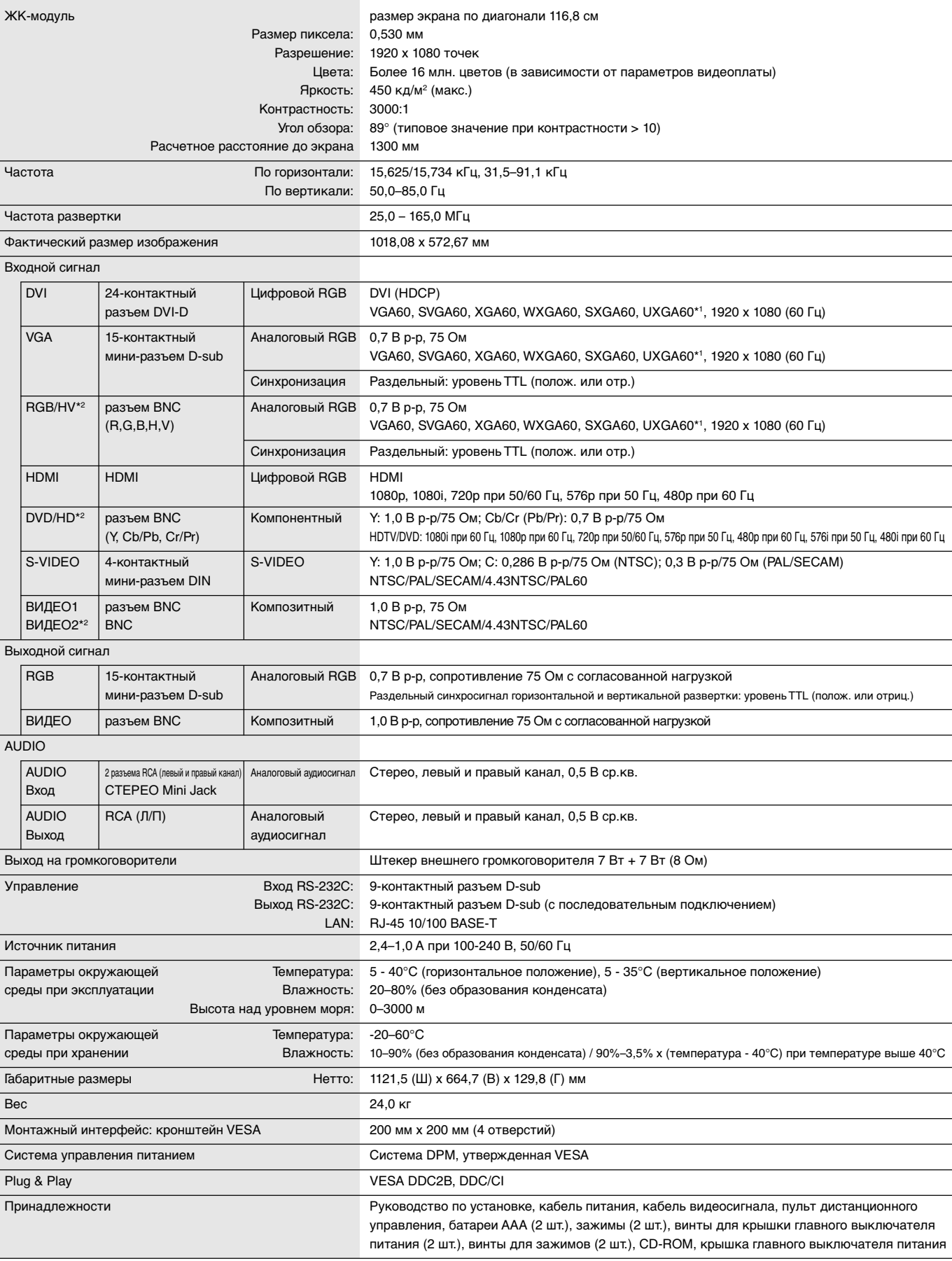

ПРИМЕЧАНИЕ. Технические характеристики могут быть изменены без предварительного уведомления. **\*1: Сжатое изображение** 

#### Вход RS-232C

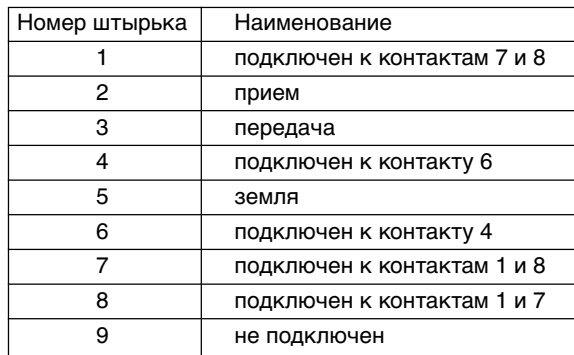

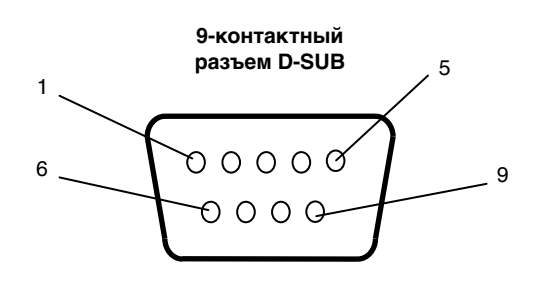

Данный ЖКД монитор использует линии RXD, TXD и GND для управления RS-232C.

# **Информация производителя по переработке и энергии**

NEC DISPLAY SOLUTIONS уделяет большое значение охране окружающей среды и рассматривает вопрос утилизации в качестве приоритетного в решении проблемы загрязнения окружающей среды. Мы разрабатываем экологически безвредные продукты, участвуем в разработке независимых стандартов таких организаций, как ISO (Международная организация по стандартизации) и TCO (шведская конфедерация профессиональных служащих) и создаем продукты, соответствующие этим стандартам.

# **Утилизация изделий NEC**

Целью утилизации является исключение нанесения вреда окружающей среде благодаря повторному использованию, модернизации, восстановлению или переработке материалов. Благодаря специальным площадкам для утилизации все вредные для окружающей среды компоненты могут быть надлежащим образом утилизированы и безопасно уничтожены. Для обеспечения максимальной эффективности утилизации своих продуктов компания

**NEC DISPLAY SOLUTIONS предлагает различные способы утилизации, а также предоставляет рекомендации, как по истечении срока службы утилизировать продукт, не нанеся ущерба окружающей среде**.

Всю необходимую информацию об утилизации продуктов, а также информацию о предприятиях, занимающихся утилизацией в каждой стране, можно найти на следующих веб-сайтах:

**http://www.nec-display-solutions.com/greencompany/** (в Европе),

**http://www.nec-display.com (в Японии)** или

**http://www.necdisplay.com** (в США).

# **Экономия электроэнергии**

Данный монитор обладает расширенными возможностями энергосбережения. Если монитору посылается стандартный сигнал VESA Display Power Management Signalling (DPMS), активируется энергосберегающий режим. Монитор начинает работать в унифицированном энергосберегающем режиме.

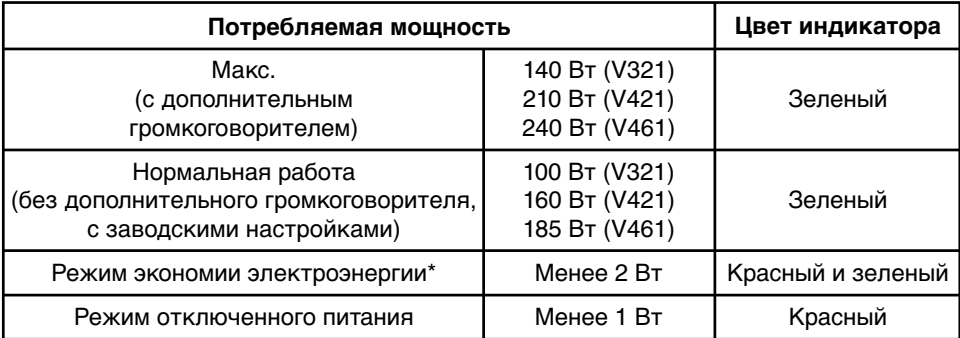

\* "RS-232C" можно выбрать в пункте EXTERNAL CONTROL (ВНЕШНЕЕ УПРАВЛЕНИЕ).

# **Маркировка WEEE (Директива Евросоюза 2002/96/EC)**

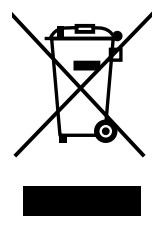

#### **В странах Европейского союза**

Согласно требованиям законодательства Европейского союза, действующего в каждом отдельном государстве-члене Союза, электротехнические и электронные изделия, которые промаркированы соответствующим знаком (см. рис. слева), следует утилизировать отдельно от обычных бытовых отходов. В эту группу входят мониторы и принадлежности к электрооборудованию, такие как сигнальные кабели и кабели питания. При необходимости утилизации монитора и других изделий NEC следуйте местным нормам утилизации или обратитесь в магазин, в котором вы приобрели данное изделие, или следуйте условиям соглашений, заключенным между Вами и компанией NEC, если таковые имеются.

Данный знак на электротехнических и электронных изделиях действует только для стран- членов Европейского союза.

#### **За пределами Европейского союза**

При необходимости утилизации электротехнических и электронных изделий за пределами Европейского союза обратитесь к местным органам надзора для выяснения действующих правил утилизации.